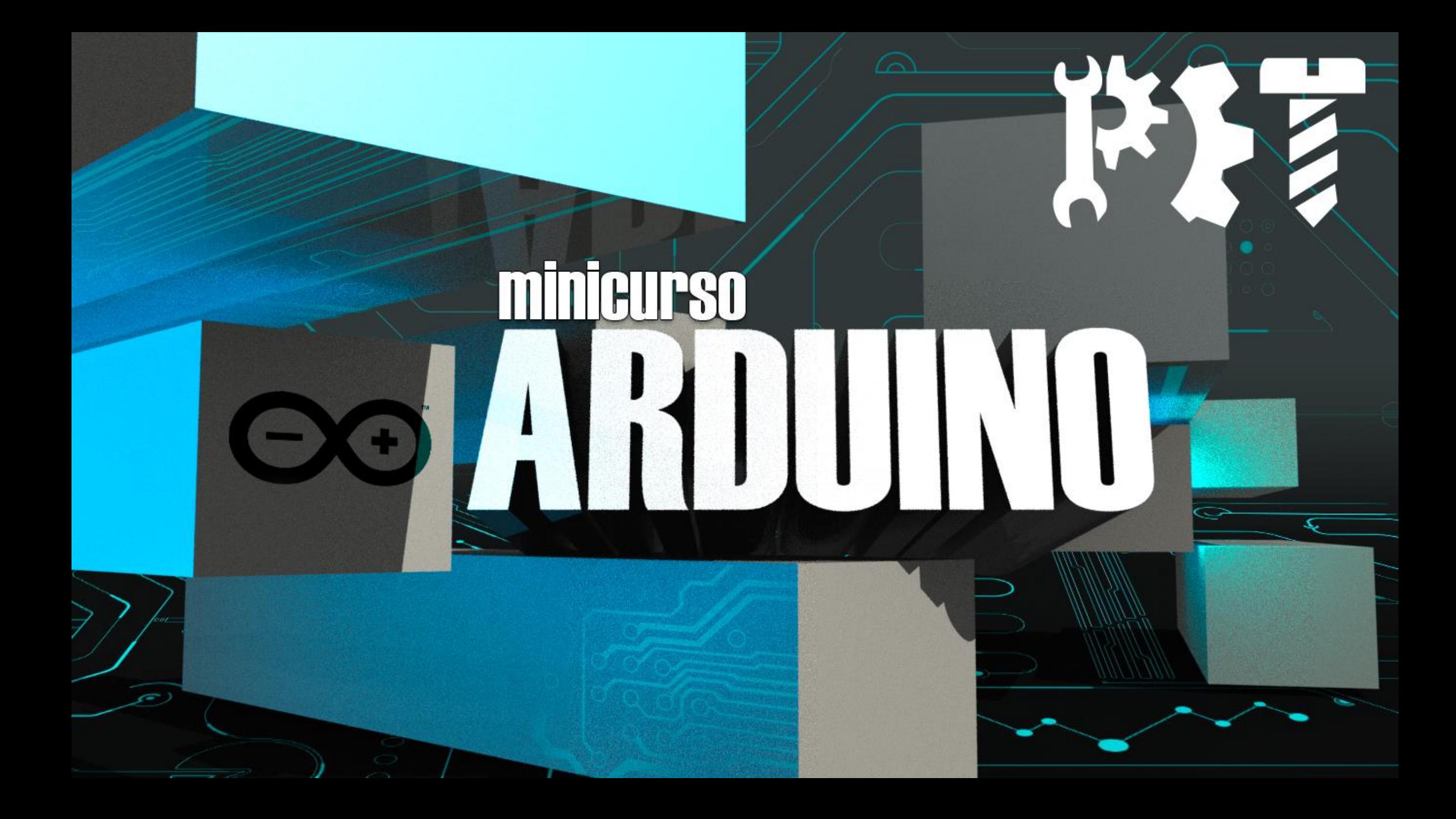

#### 000000000

<u>,</u>"

#### **SEMANA DE ATUALIZAÇÃO** E TREINAMENTO DE ENGENHARIA PET MECANICA

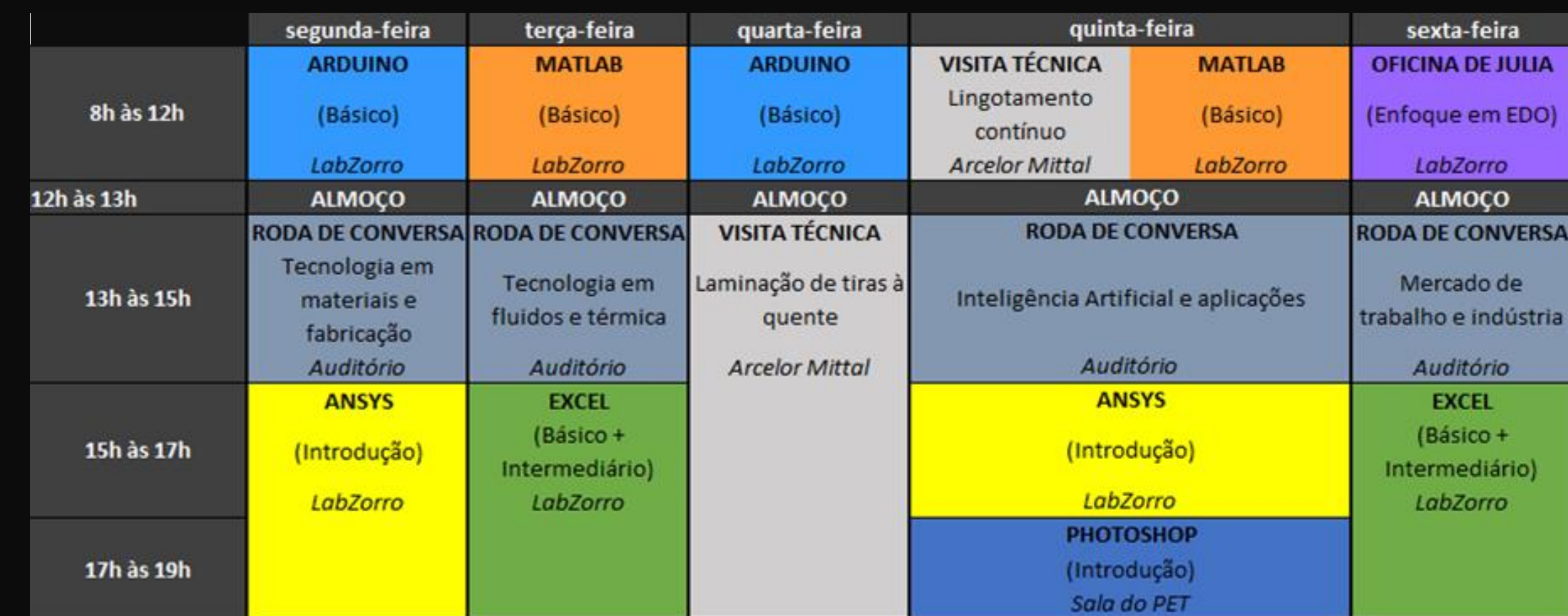

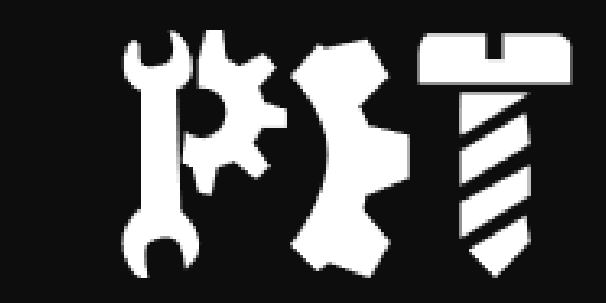

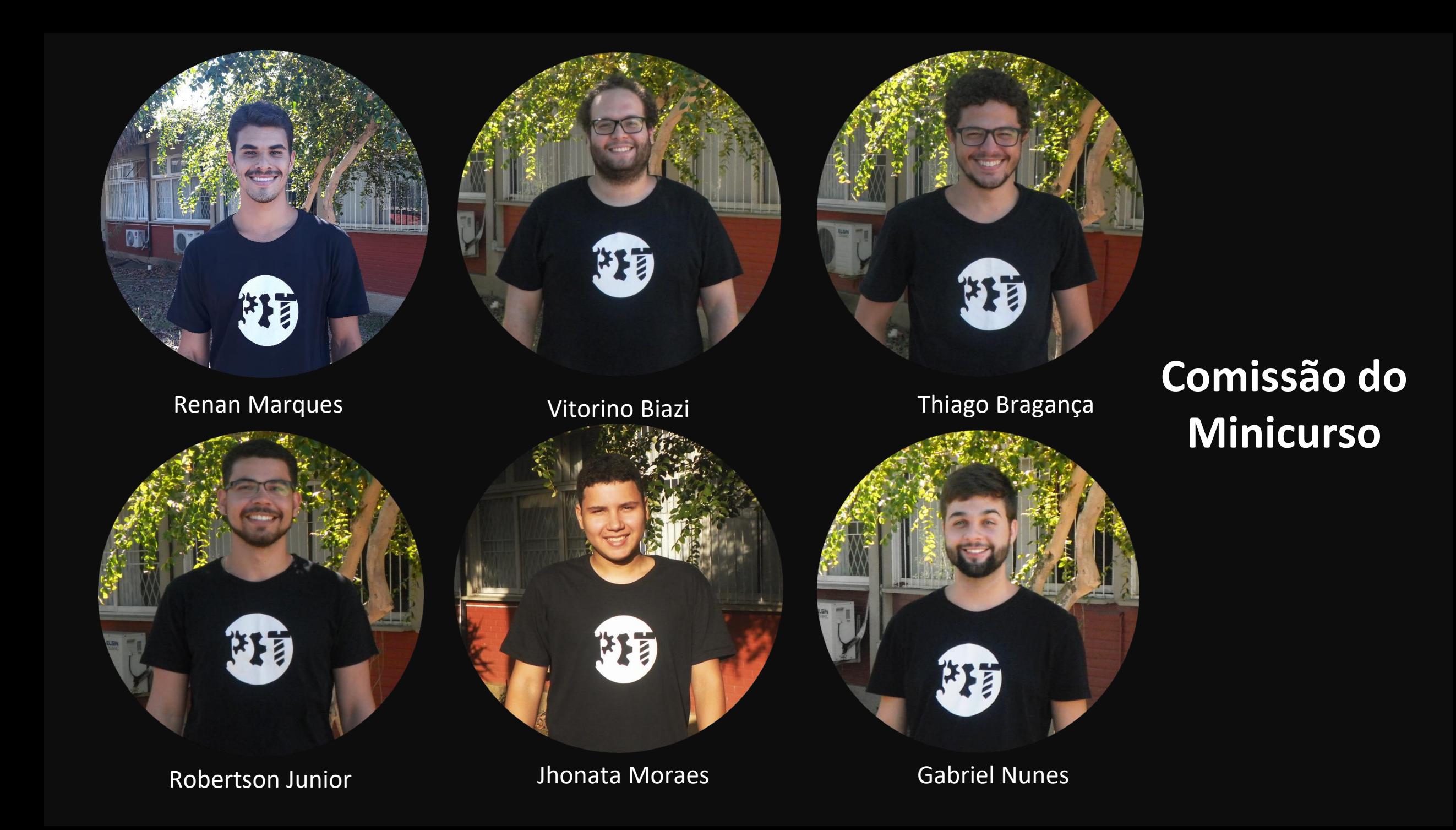

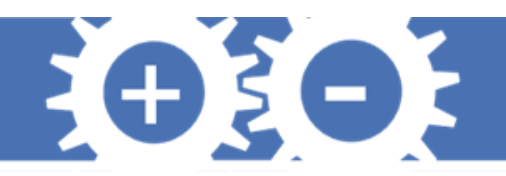

# **O Arduino**

- Plataforma open-source
- Começou com estudantes de design
- Se baseia no processing (linguagem destinada para interfaces gráficas)
- Popularidade entre estudantes
- Diversas aplicações

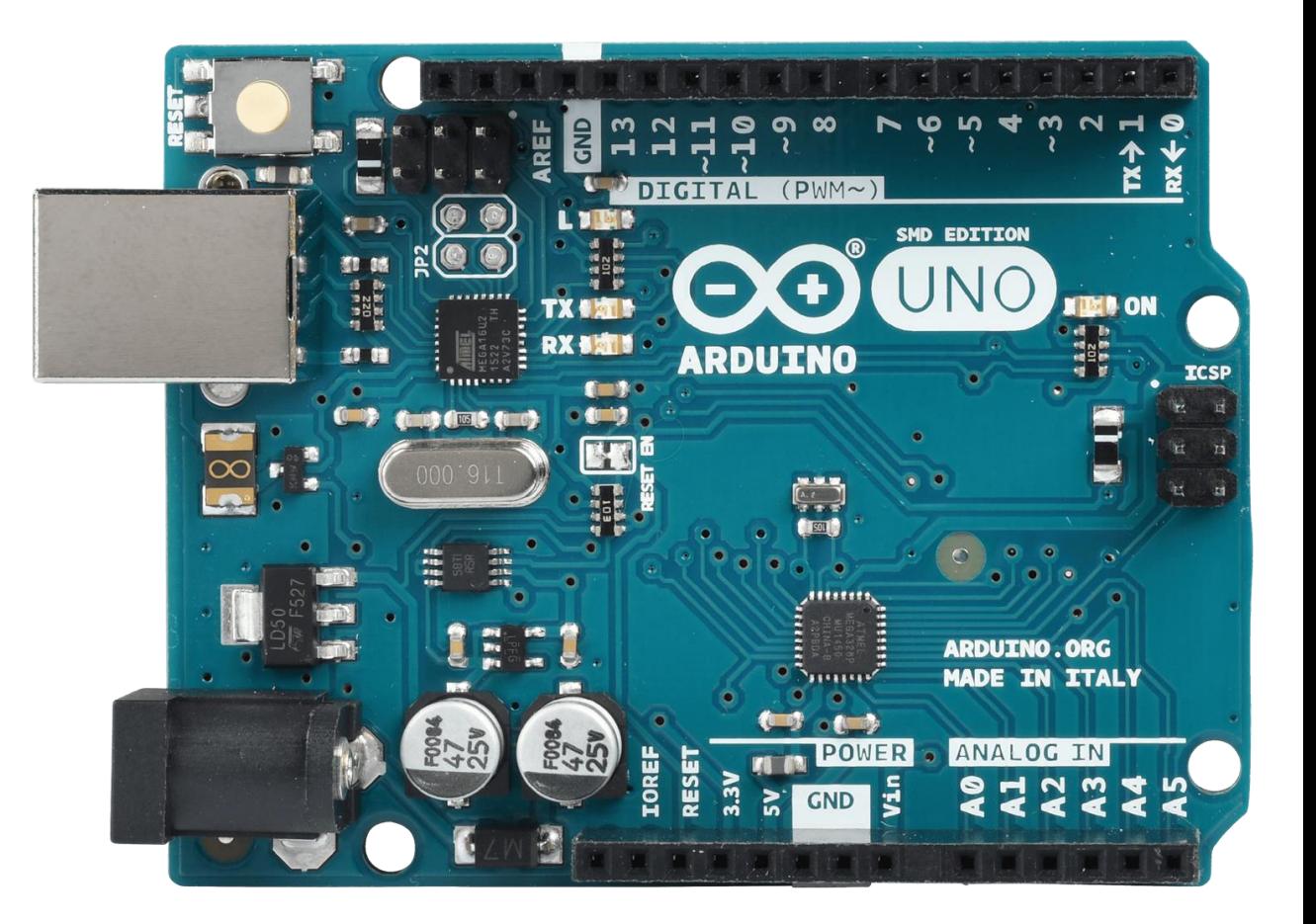

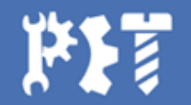

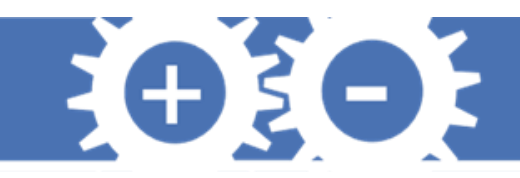

## **Principais aplicações**

**Automação e projetos residenciais Robótica**

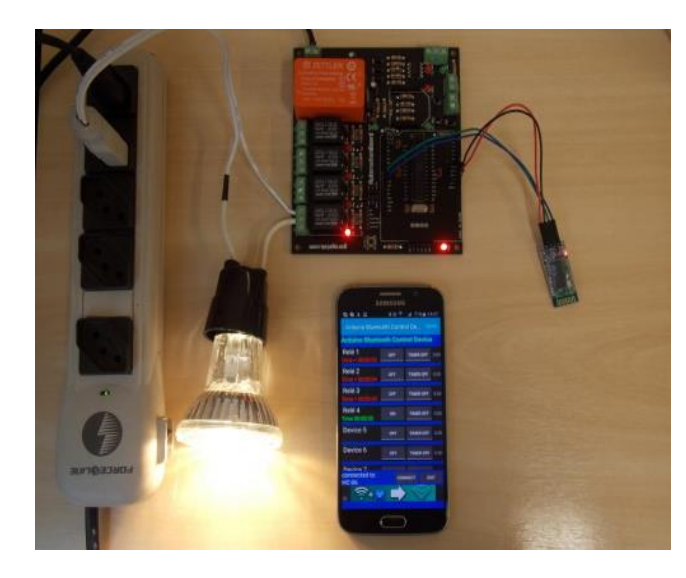

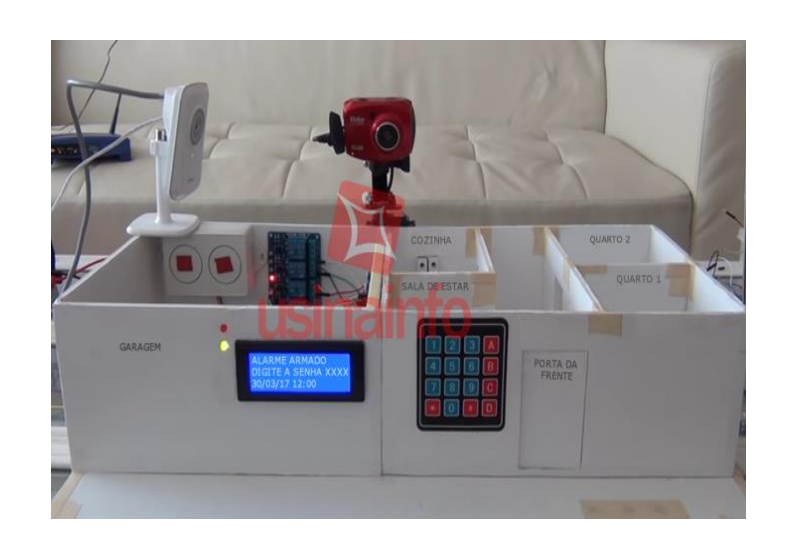

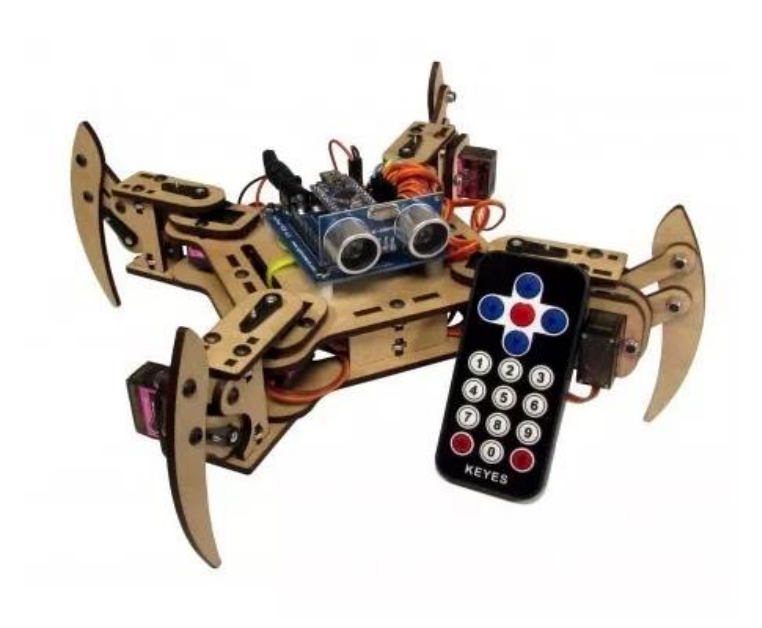

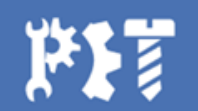

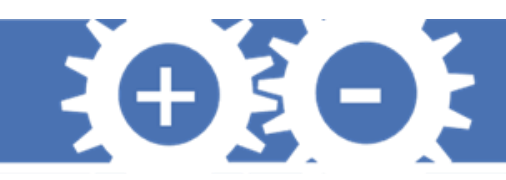

## **Família Arduino**

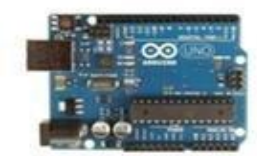

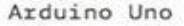

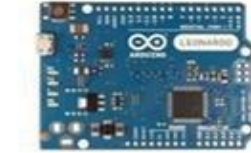

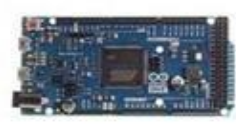

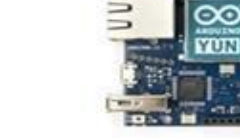

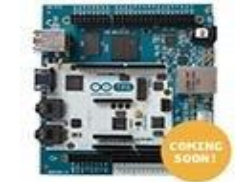

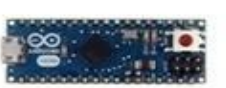

Arduino Leonardo

Arduino Due

Arduino Yún

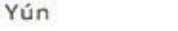

Arduino Tre

Arduino Micro

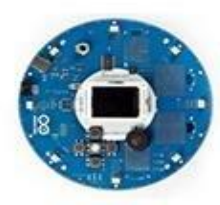

Arduino Esplora

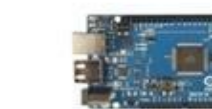

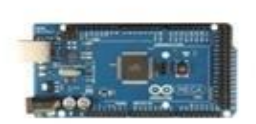

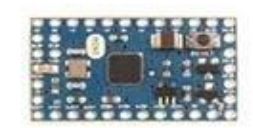

Arduino Mini

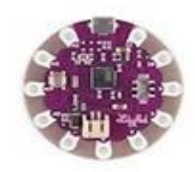

Arduino Robot

LilyPad Arduino USB LilyPad Arduino Simple

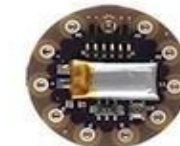

LilyPad Arduino SimpleSnap

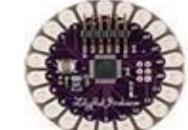

LilyPad Arduino

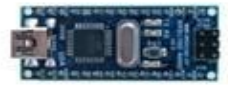

Arduino Nano

Arduino Pro Mini

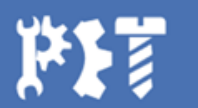

Arduino Mega ADK

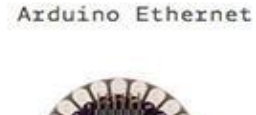

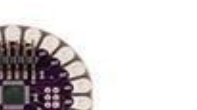

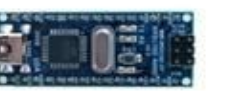

Arduino Mega 2560

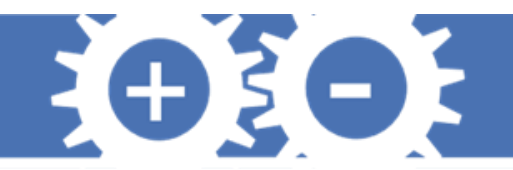

## Software

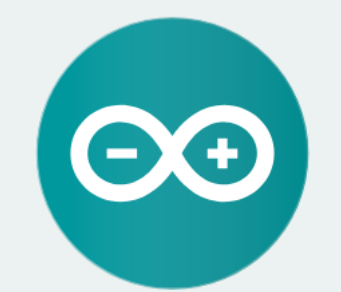

#### ARDUINO 1.8.7

The open-source Arduino Software (IDE) makes it easy to write code and upload it to the board. It runs on Windows, Mac OS X, and Linux. The environment is written in Java and based on Processing and other opensource software.

This software can be used with any Arduino board. Refer to the Getting Started page for Installation instructions.

**Windows** Installer, for Windows XP and up **Windows** ZIP file for non admin install

**Windows app Requires Win 8.1 or 10**  $Get -$ 

**Mac OS X** 10.8 Mountain Lion or newer

**Linux** 32 bits **Linux** 64 bits **Linux ARM** 

**Release Notes Source Code** Checksums (sha512)

**BETA BUILDS LAST UPDATE ©© BETA HOURLY BUILDS** 17 September 2018 5:43:2 GMT Download the Beta Version of the Arduino IDF with

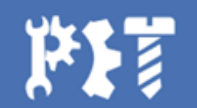

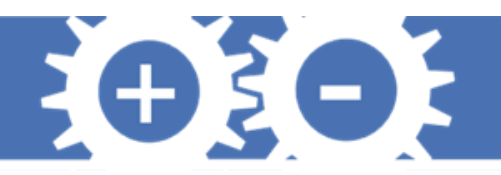

## **Arduino IDE**

- Plug and play
- Verificação do driver
- Escolha das portas
- Escolha da placa

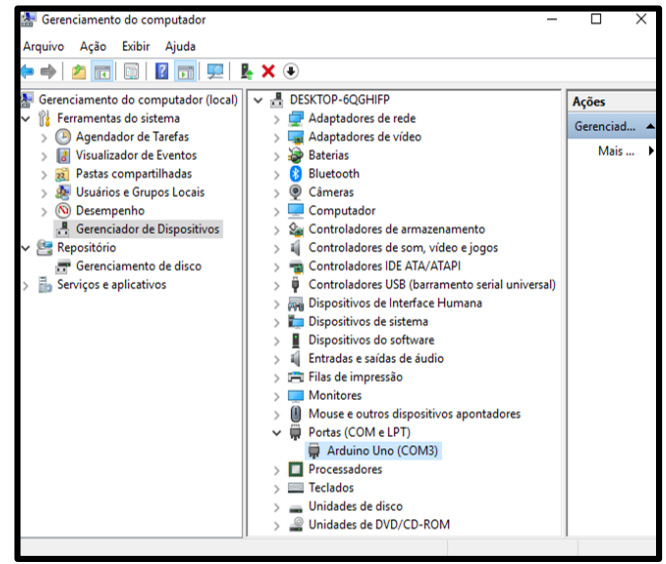

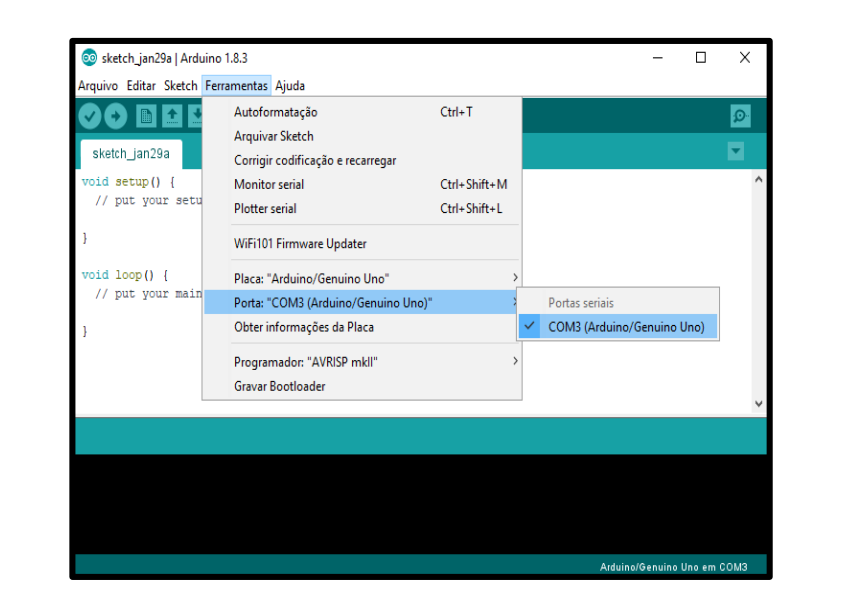

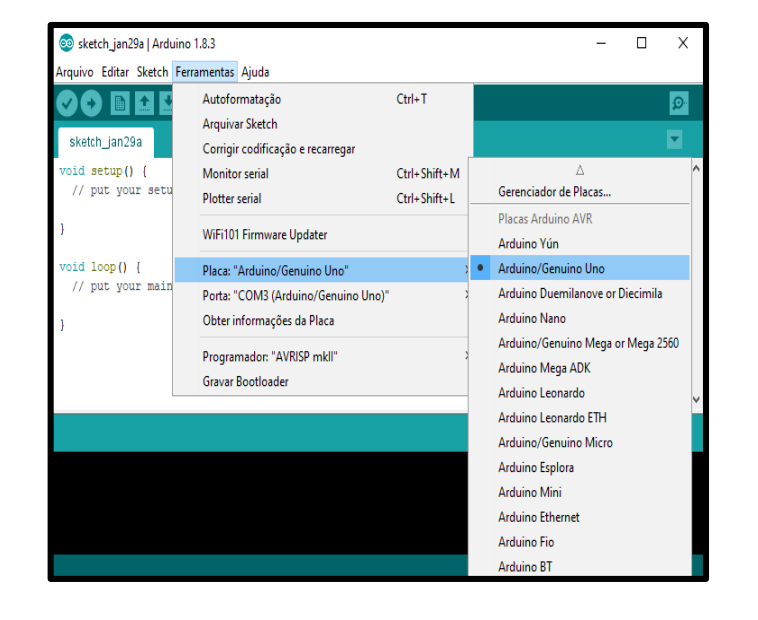

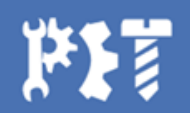

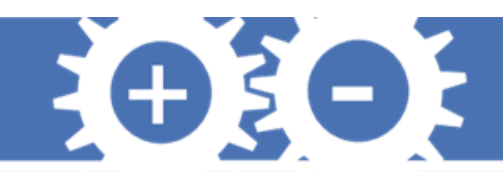

## **Arduino IDE**

- Conectar a placa a uma porta USB do computador
- Desenvolver um sketch com comandos para a placa
- Upload do sketch para a placa utilizando a comunicação USB
- Aguardar a reinicialização da placa. Após a reinicialização, o sketch passa a ser executado pela placa.

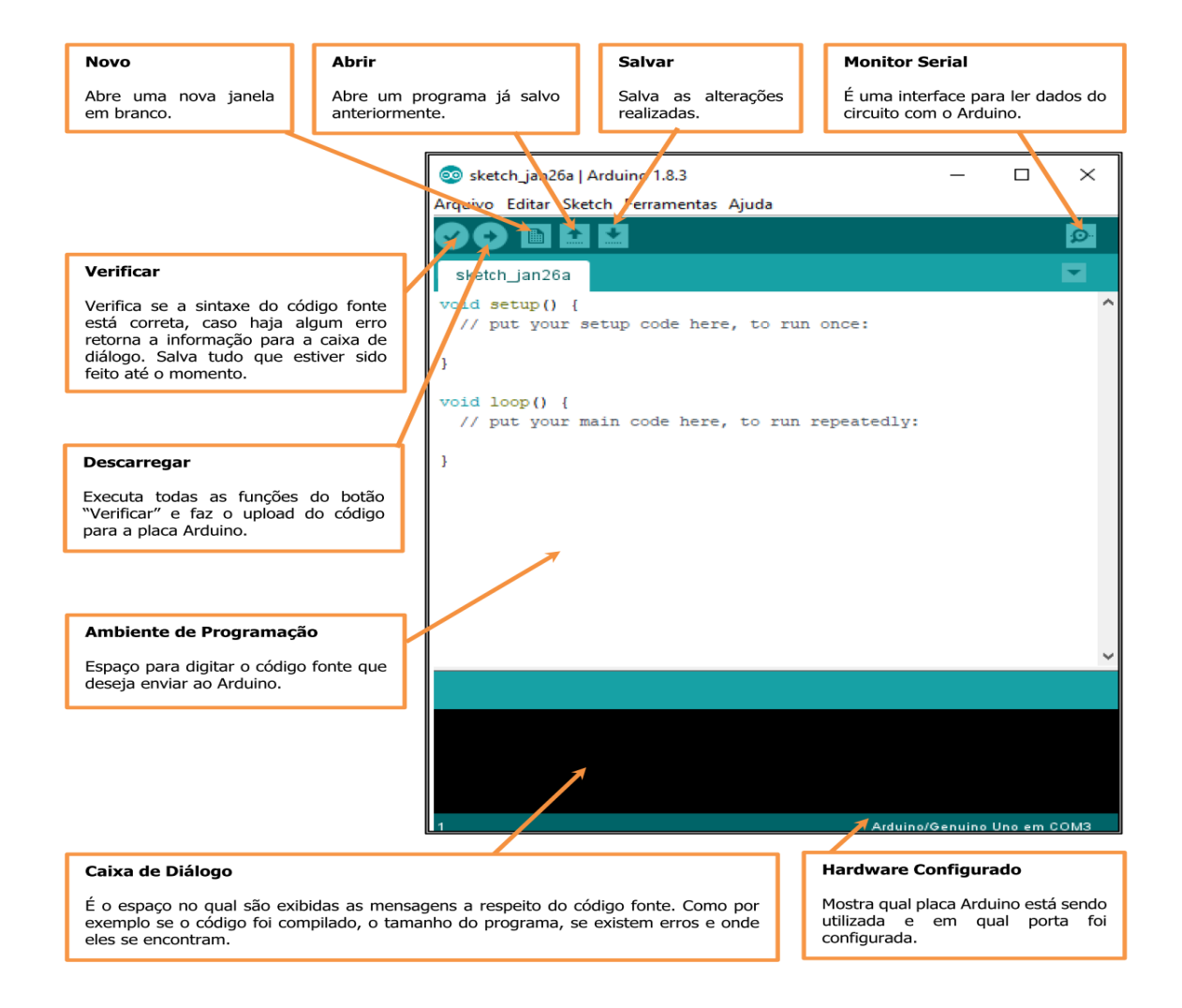

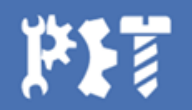

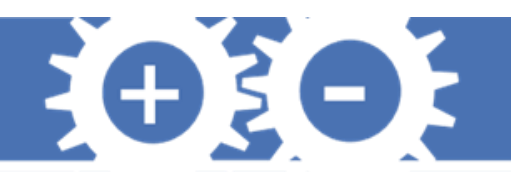

## **Hardware**

- 1. Microcontrolador: Atmel ATMEGA328P
- 2. Porta USB
- 3. Botão Reset
- 4. Conector P4
- 5. Pinos de alimentação e referência
- 6. Pinos analógicos
- 7. Pinos digitais:
- 8. Led ON
- 9. Capacitores

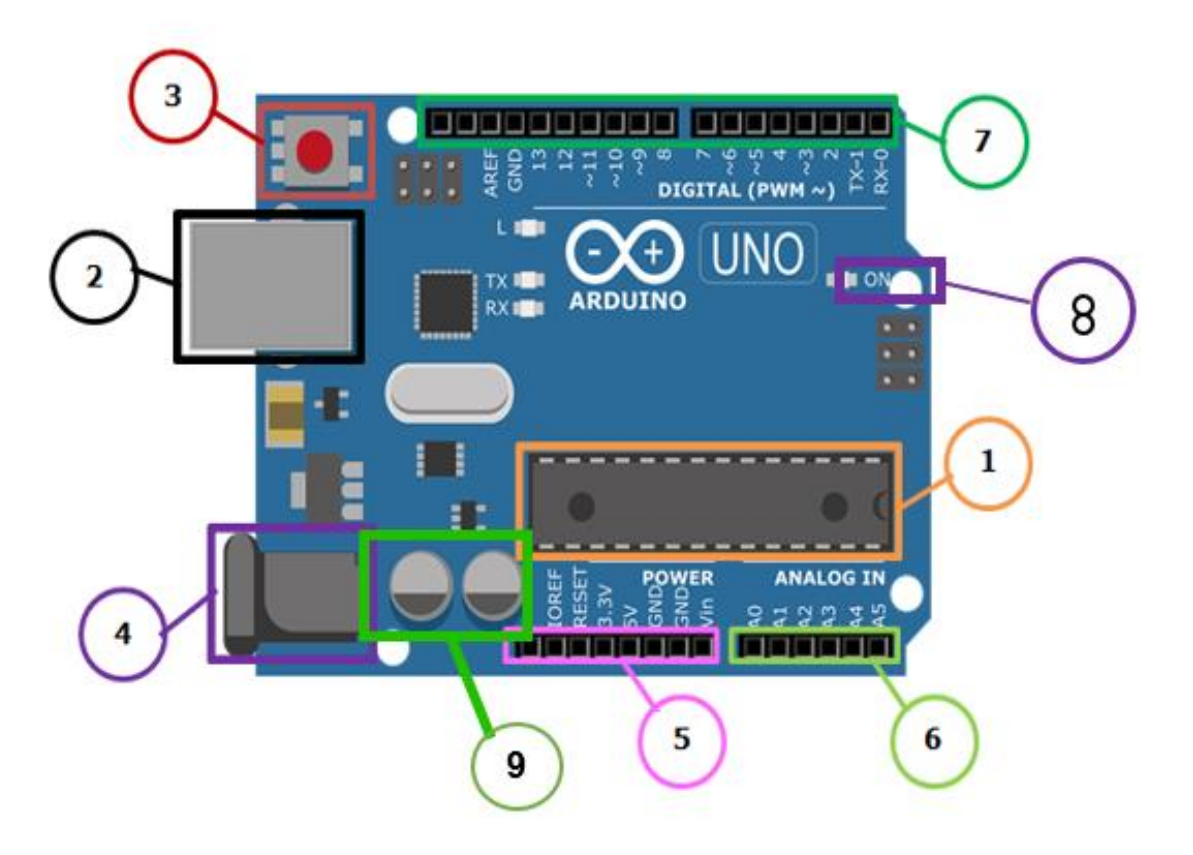

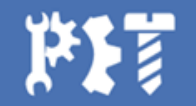

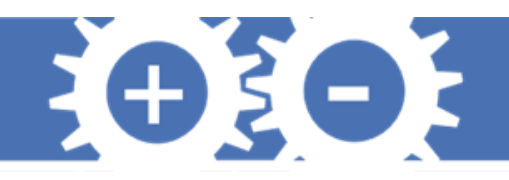

## **Relembrando**

- O termo Bit vem de Binário
- Menor unidade de medida de transmissão de dados
- 1 Byte = octeto
- Potências de 2

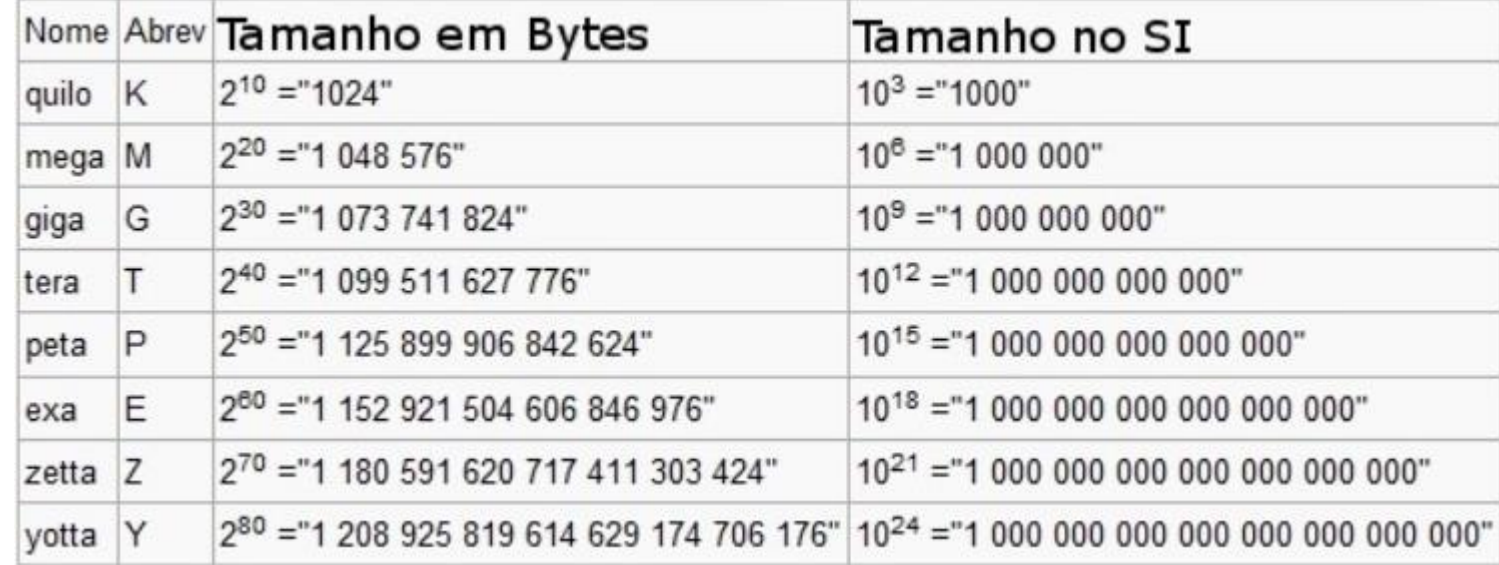

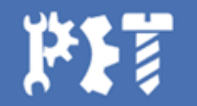

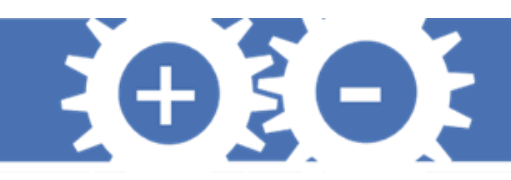

## **Grandezas analógicas e digitais**

- Pinos digitais
- Pinos analógicos
- Conversor ADC
- Pino de saída analógico ? PWM

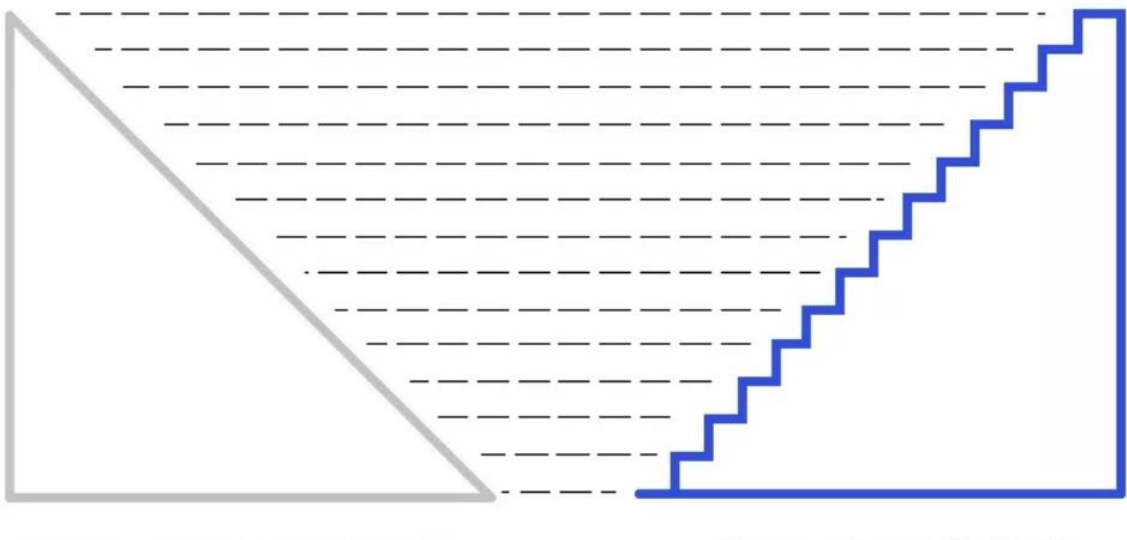

"Grandeza analógica"

"Grandeza digital"

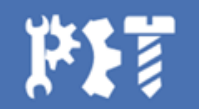

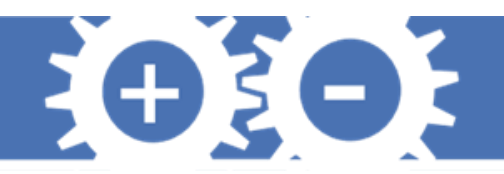

# **Linguagem**

- **C++**
- Chaves { }
- Ponto e virgula ;
- Parênteses ( )
- Blocos de Comentários /\* ... \*/
- Comentários em linhas //

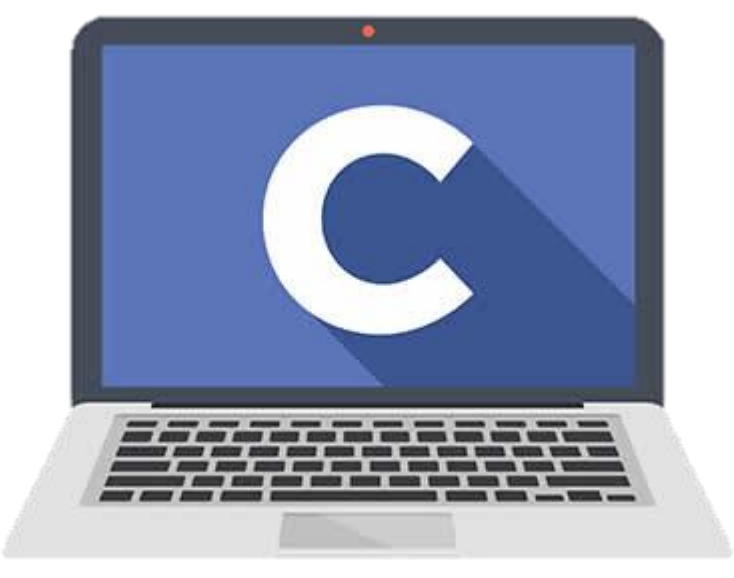

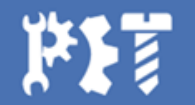

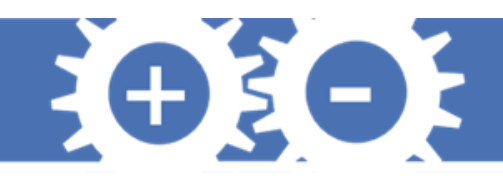

## **Variáveis**

- Cada variável tem a função de armazenar um respectivo dado, podendo usa-lo novamente depois
- Operador de atribuição "="

**int var1; // ambas as declarações estão corretas. int var2 = 0; // foi atribuído ou armazenado o valor 0 em var2.**

- Variaveis mais usadas
	- Char um caractere de acordo com a tabela ASCII (Aritmética)
	- Byte possui 8 bits
	- Int possui 2 bytes
	- Float possui 4 bytes, casas decimais
	- String Matriz de char
- Variaveis constantes (Pré-Definidas no Arduino)
	- True/False
	- INPUT/OUTPUT
	- HIGH/LOW

```
EXEMPLO STRING:
```

```
char Str3[8] = {'a', 'r', 'd', 'u', 'i', 'n', 'o',
'\0'};
```

```
char myString[] = "Esta eh a primeira
linha"
```
**" esta eh a segunda"**

**" etecetera";**

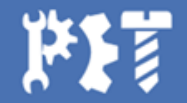

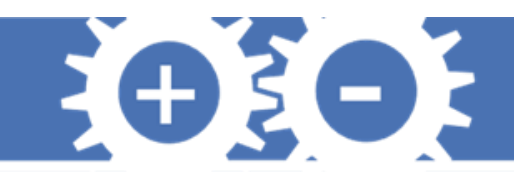

## **Funções Principais**

- Função Setup
	- Tipo void
	- Executa uma única vez
	- Declaração de pinos e incializações
- Função Loop
	- Tipo void
	- Repete o código programado como num ciclo
	- Comando a serem executados

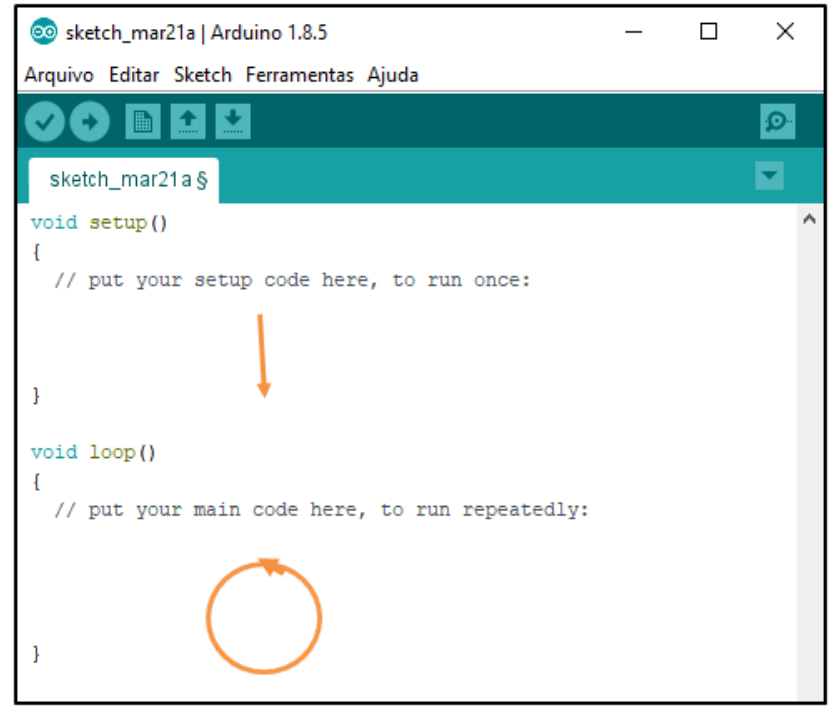

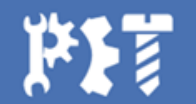

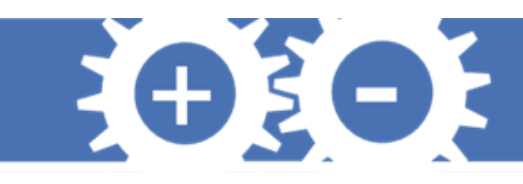

## **Declarações dos pinos e Leitura de Dados**

- São pinos de saída e entrada, portanto precisam de declaração (8bits)
- pinMode(pinousado1,INPUT)
	- digitalRead(pinousado1)
- pinMode(pinousado2,OUTPUT)
	- digitalWrite(pinousado2,HIGH)
	- digitalWrite(pinousado2,LOW)
- pinMode(pinousado3, INPUT\_PULLUP)

#### **Pinos Digitais Pinos Analógicos**

- São pinos de entrada, portanto não necessitam de declaração (10bits)
- analogRead(pinousado)
- analogWrite(pinousado,valor)
	- PWM (pinos com  $\sim$  )

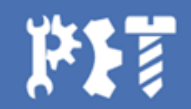

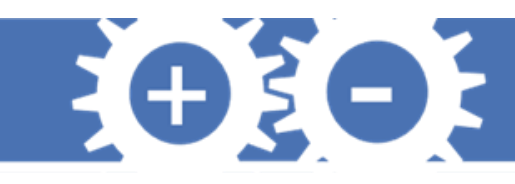

## **Comunicação Serial e outras funções**

- Funções utilizadas para comunicação entre o usuário e o monitor serial do Arduino
- Serial.begin(9600)
- Serial.Write("Mensagem")
- Serial.println("Mensagem")
- Serial.avaliable( )
- millis()
	- $\cdot$  50 dias
- $\cdot$  micros()
	- 70 minutos  $\bullet$
- delay(ms)
- $delayMicrosoft(µs)$
- tone (pino, frequência, duração)
	- · noTone() [caso não seja fornecida duração]

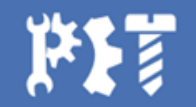

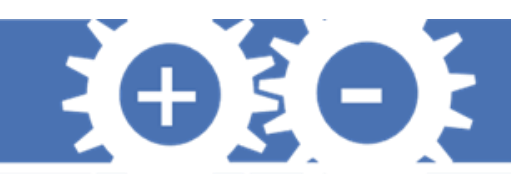

## **Referencia de tensão**

- Alterar tensão de limite superior do arduino (aumentar exatidão)
	- analogreference(tipo)
- Tipos
	- **EXTERNAL**: A voltagem aplicada ao pino **AREF** (0 à 5V somente) é usada como referência.
	- **AR\_DEFAULT**: A referência padrão analógica de 3.3V.
	- **AR\_INTERNAL**: Uma referência embutida de 2.23V.
	- **AR\_INTERNAL1V0**: Uma referência embutida de 1.0V.
	- **AR\_INTERNAL1V65**: Uma referência embutida de 1.65V.
	- **AR\_INTERNAL2V23**: Uma referência embutida de 2.23V.

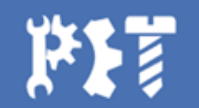

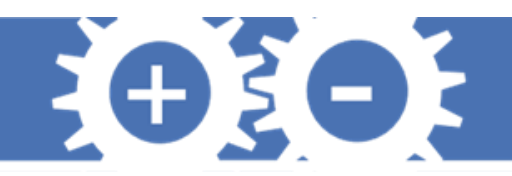

## **Protoboard**

É uma placa para a montagem dos circuitos eletrônicos. Ela possui diversos furos que estão interligados de forma a facilitar as conexões dos componentes, como mostra a figura a seguir.

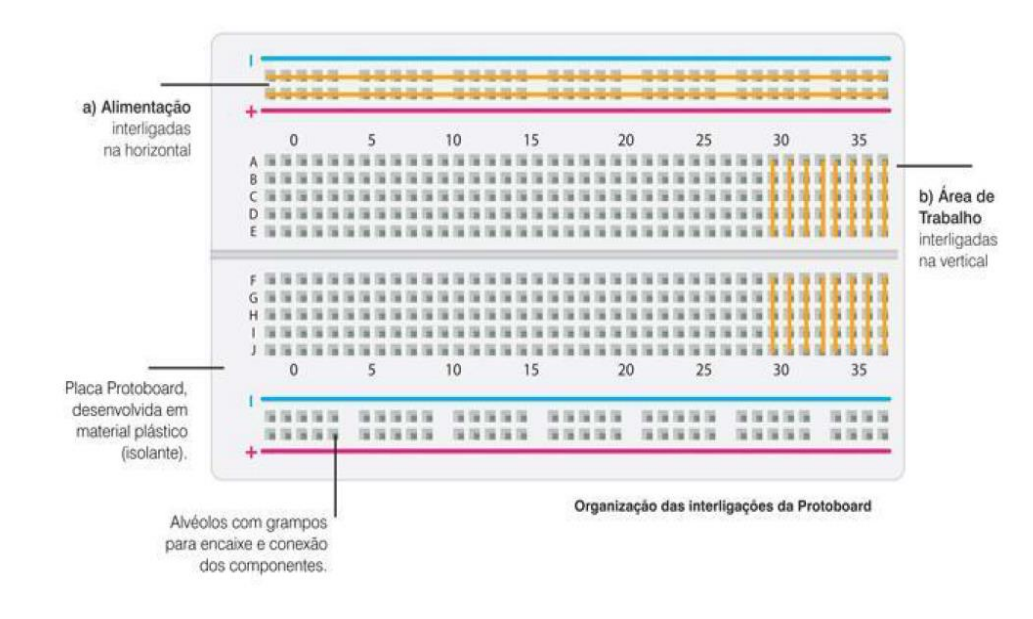

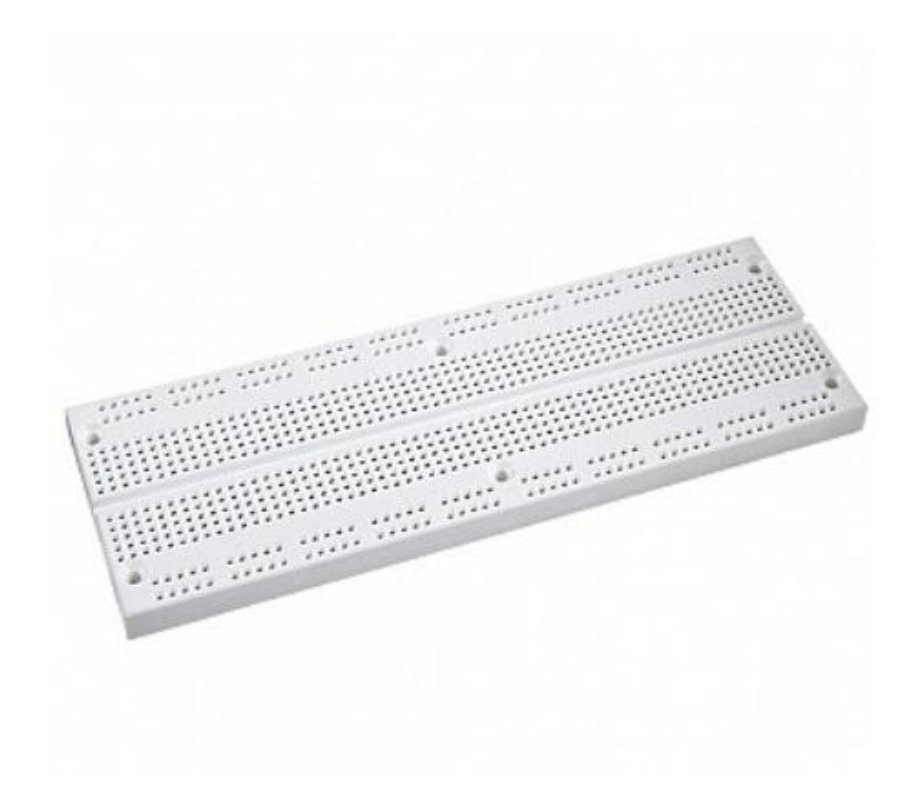

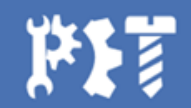

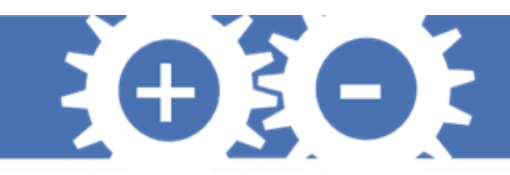

## **Agora vamos fazer alguns projetos**

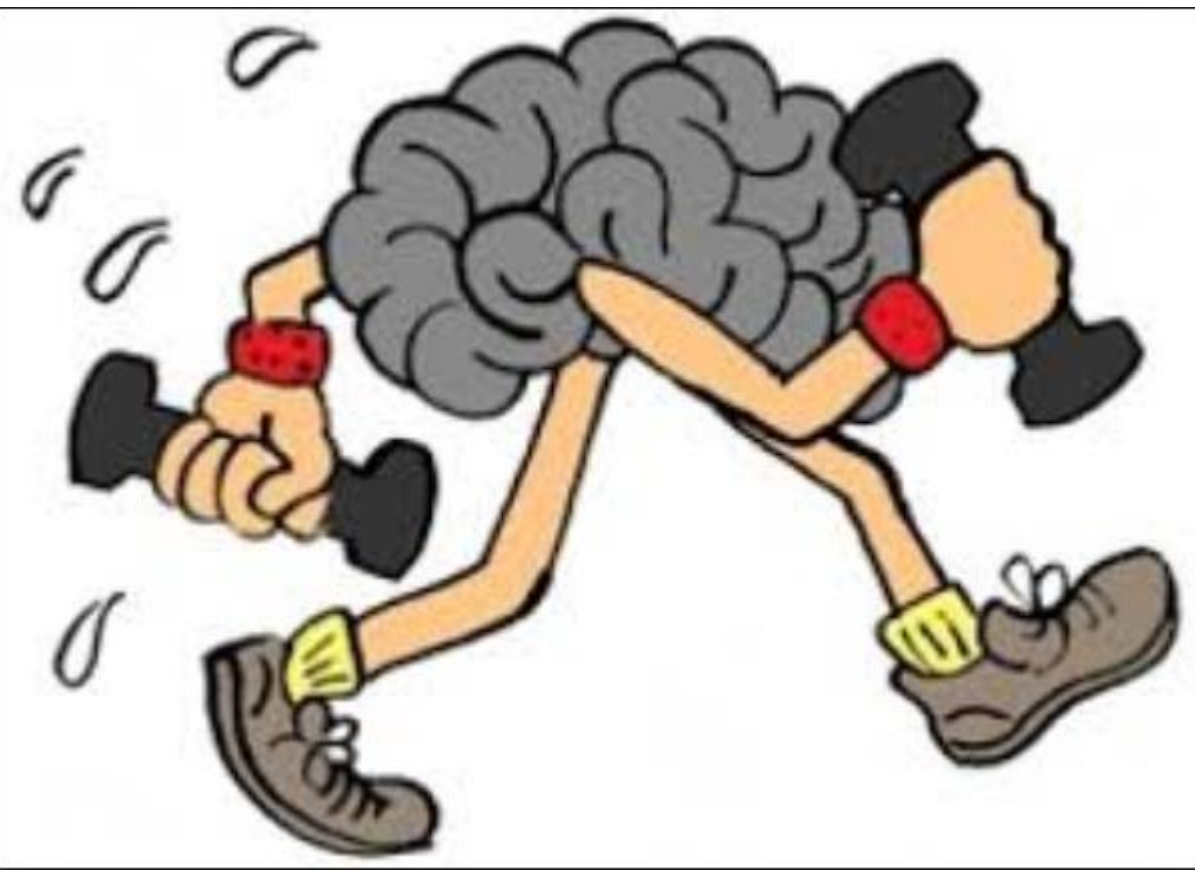

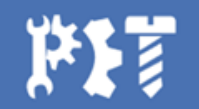

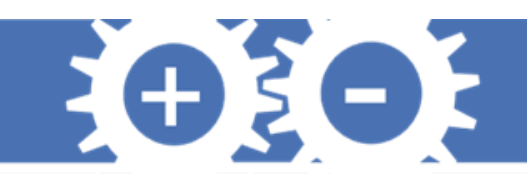

## **Projeto Semáforo**

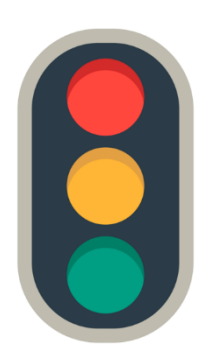

Parabéns! Você acaba de ser contratado para fazer o projeto de um semáforo

de trânsito em um ponto da avenida Fernando Ferrari, para a travessia de

pedestres, mas antes, é claro que você vai aplicar os seus conhecimentos em

Arduino para executar a construção de um protótipo.

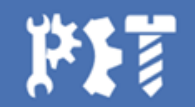

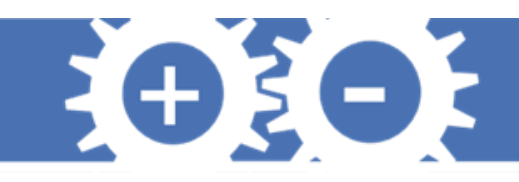

## **Projeto Semáforo**

Para construir esse protótipo você vai precisar dos seguintes componentes:

- Placa Arduino
- Protoboard
- LEDs
- Cabos Jumper
- Resistores (opcional)

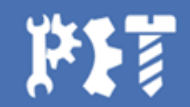

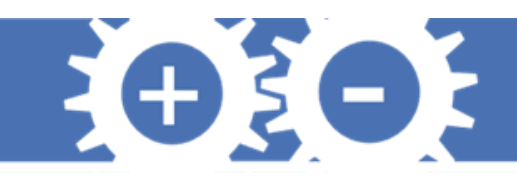

## **Projeto Semáforo**

A Av. Fernando Ferrari possui, no ponto analisado para a construção do semáforo, uma largura de 12,5 m e a travessia dura, em média, o total de 5 segundos. Em horário de pico, para não haver engarrafamento, exige-se um tempo mínimo de 10 segundos.

Antes de sinalizar a parada dos carros, você deve sinalizar um alerta, tanto para os carros, como também para os pedestres. Um semáforo para carros, dispõe de LED vermelho, amarelo e verde, enquanto para pedestres, LEDs verde e vermelho. Pisque o sinal vermelho intermitentemente para sinalizar alerta para os pedestres, use o sinal amarelo para sinalizar para os carros.

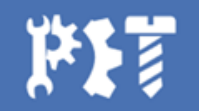

#### EO3O3 **ARDUINO CERTIFICATE CARDINALES**  $\begin{array}{cccccccccc} 3 & 3 & 3 & 3 & 3 & 3 & 3 \\ \end{array}$ NI 90 TWN **Projeto Semáforo** 8

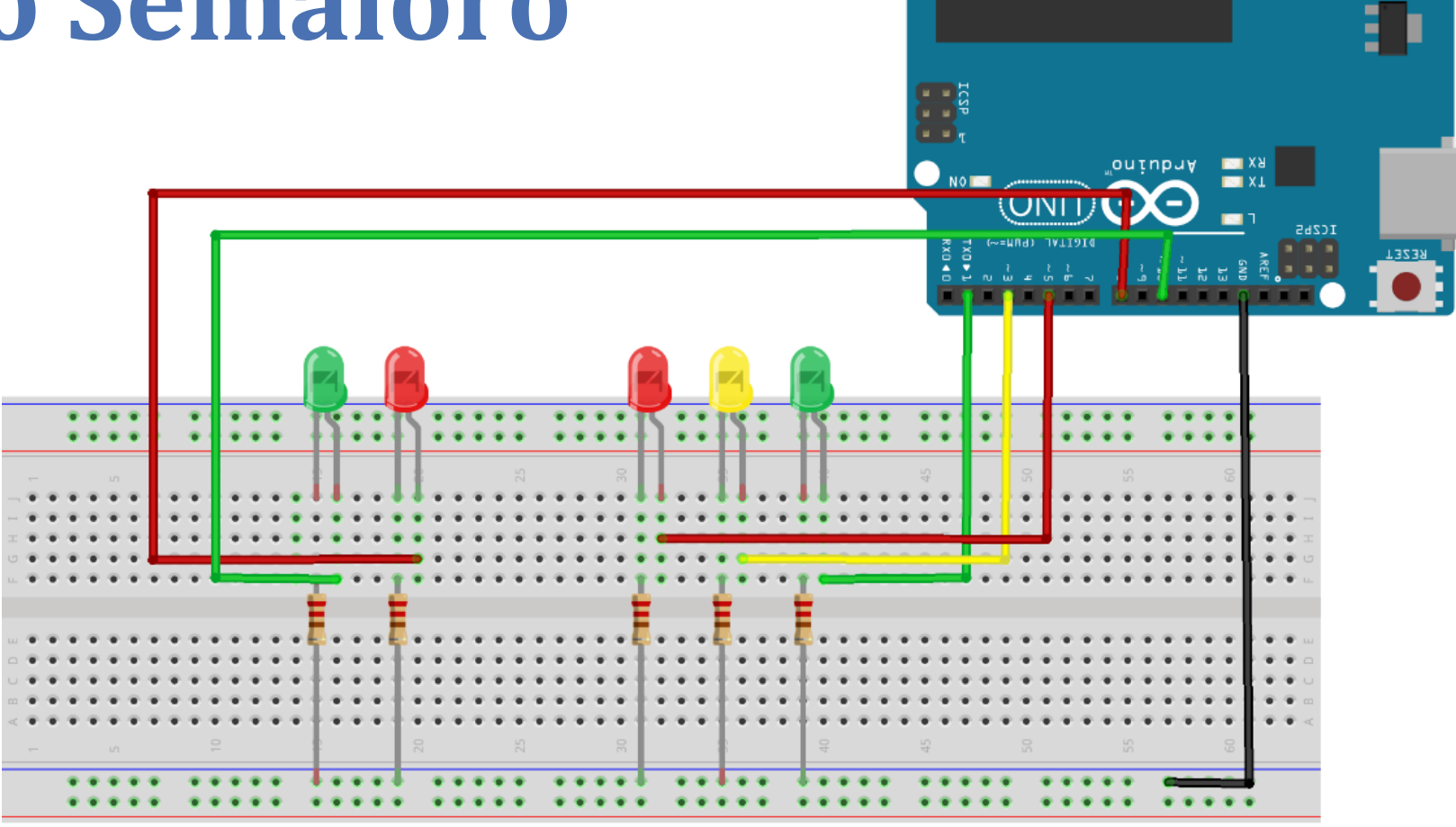

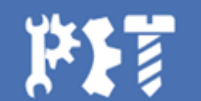

fritzing

5 2 2 3 3

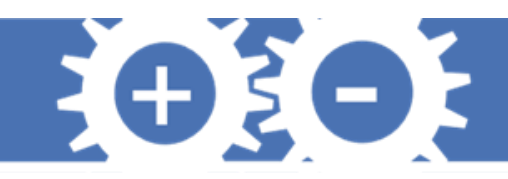

## **Projeto Semáforo**

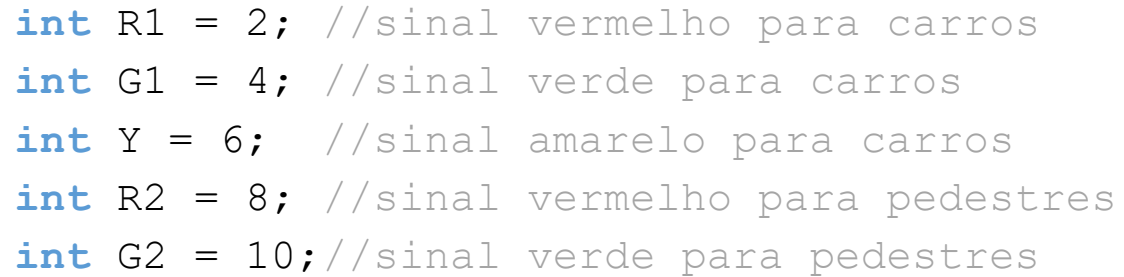

```
void setup() {
```

```
// Pinos de saida
```

```
pinMode(R1,OUTPUT);
```

```
pinMode(R2,OUTPUT);
```

```
pinMode(G1,OUTPUT);
```

```
pinMode(G2,OUTPUT);
```

```
pinMode(Y,OUTPUT);
```
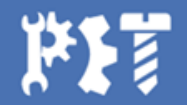

}

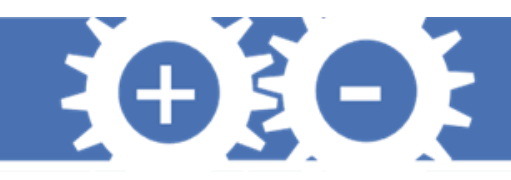

## **Projeto Semáforo**

#### **void loop() {**

Carros: Verde // Pedestres: Vermelho digitalWrite(G1,HIGH); digitalWrite(R2,HIGH); delay(10000);

// Carros: Amarelo // Pedestres: Vermelho digitalWrite(G1,LOW); digitalWrite(Y,HIGH); delay(2000);

Carros: Vermelho // Pedestres: Verde digitalWrite(Y,LOW); digitalWrite(R2,LOW); digitalWrite(R1,HIGH); digitalWrite(G2,HIGH); delay(5000);

Carros: Vermelho //Pedestres: Alerta digitalWrite(G2,LOW); for(int  $i=0; i<10; i++)$ { if  $(i§2 != 0)$  { digitalWrite(R2,HIGH); delay(200); } else{ digitalWrite(R2,LOW); delay(200); } } digitalWrite(R1,LOW); **}**

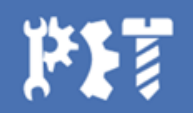

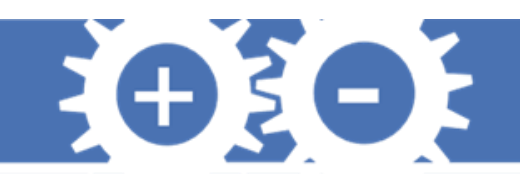

## **Projeto Buzzer**

Você percebeu que anda tendo muita dificuldade para acordar todos os dias às 5 horas da matina para pegar um ônibus lotado e ir para a faculdade estudar. O despertador do seu celular estragou depois que ele caiu na água e você dispõe de pouco recurso para manda-lo para uma assistência técnica especializada.

No entanto, para um projeto de alguma disciplina passada, você teve de comprar alguns dispositivos eletrônicos para sinalizar ou medir qualquer coisa. E foi aí que você teve um grande Insight!

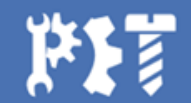

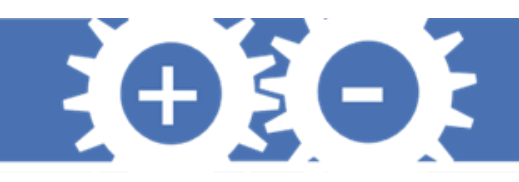

## **Projeto Buzzer**

- Construa um alarme despertador usando apenas:
- Uma placa Arduino
- Um protoboard
- Um buzzer
- Alguns cabos Jumper

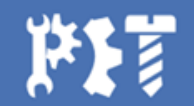

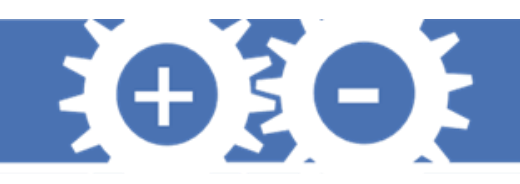

## **Projeto Buzzer**

Você pode começar com um alarme de frequência única, que seja intermitente, mas com certeza você vai levar um baita susto quando acordar de manhã e vai passar o dia mal humorado. Então tente algo mais suave, parecido como uma sirene de ambulância, aproveite para acordar os seus vizinhos também. Depois que você definir a melodia, consegue definir o alarme para tocar em 1 minuto a partir do tempo de início do programa?

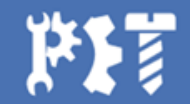

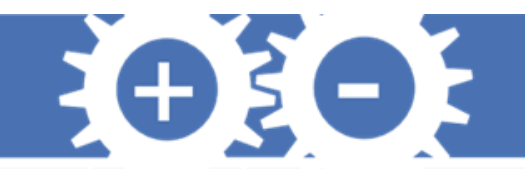

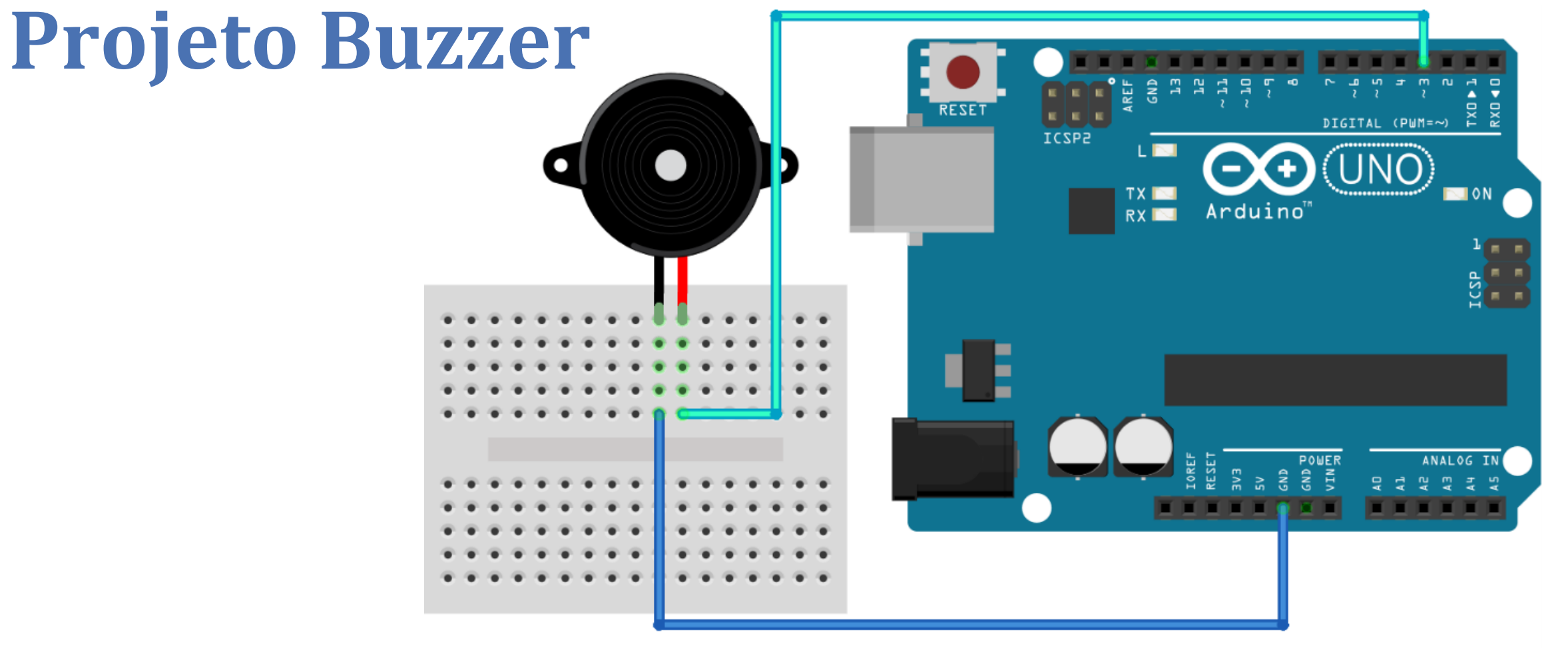

fritzing

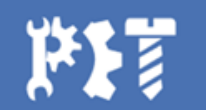

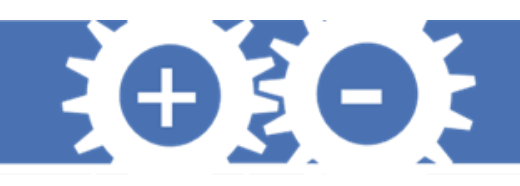

## **Projeto Buzzer**

Para mudar a frequência do sinal enviado para a porta escolhida, você deve se lembrar da função **tone(***porta,frequência***)**, que já foi explicada anteriormente nesta apostila**.** Para variar o valor de uma função suavemente, você vai precisar de usar uma função harmônica, tente a função **sin(***valor em radiano***)**. Para programar um horário, você possui vários caminhos. Mas a função **millis()** será útil se você quiser medir o tempo de execução do seu programa.

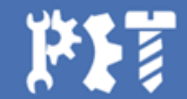

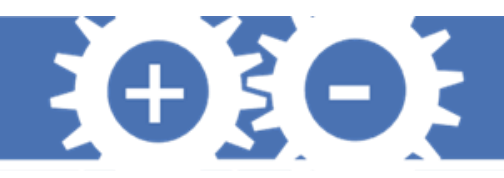

## **Projeto Buzzer**

**float seno;**

**int frequencia;**

void setup() { //define o pino 9 como saída pinMode(3,OUTPUT); pinMode(5,OUTPUT);

}

```
void loop() {
for(int x=0; x<180; x++){
 //converte graus para radiando e depois obtém
o valor do seno
  seno=(sin(x*3.1416/180));
 //gera uma frequência a partir do valor do
seno
  frequencia = 2000+(int(seno*1000));tone(3,frequencia);
 tone(5,2*frequencia);
 delay(2);
 }
```
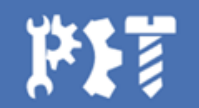

}

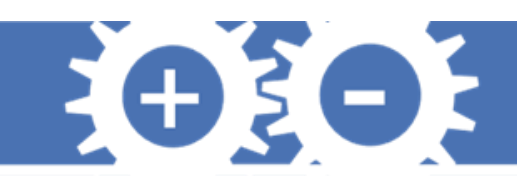

## **Projeto Alarme Refrigerador**

**Problema:** Uma câmara de refrigeração possui um sensor de temperatura e um LDR, e uma lâmpada fica acessa sempre que o refrigerador está ligado, nesse caso você precisa fazer algo usando o NTC 10k e o LDR de forma que seja informado caso uma queda de energia ocorra (lâmpada apague) e a temperatura comece a subir, para que medidas sejam tomadas rapidamente de forma que não estrague os produtos.

**Dados**: Com a biblioteca indicada pode-se ler o valor coletado pelo NTC com o comando thermistor.read(), e é necessário criar um objeto no ambiente Setup do tipo THERMISTOR com os seguintes parâmetros; pino, valor da resistência do termistor, coeficiente do termistor (usaremos 3950), valor da resistência do resistor utilizado.

Exemplo: THERMISTOR thermistor (pinNTC, 10000, 3950, 10000); Biblioteca:

Componentes:

- 1 LED
- 1 LDR
- 1 NTC 10K
- 2 RESISTORES 1K
- 1 RESISTOR DE 10K
- 1 PROTOBOARD
- JUMPERS

[https://github.com/NormanFriema](https://github.com/NormanFrieman/thermistor) n/thermistor

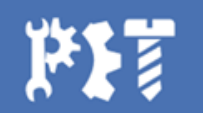

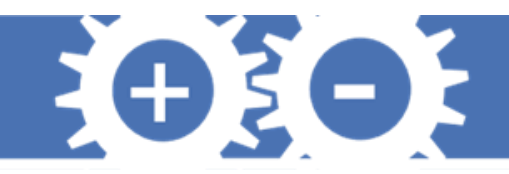

## **Biblioteca thermistor**

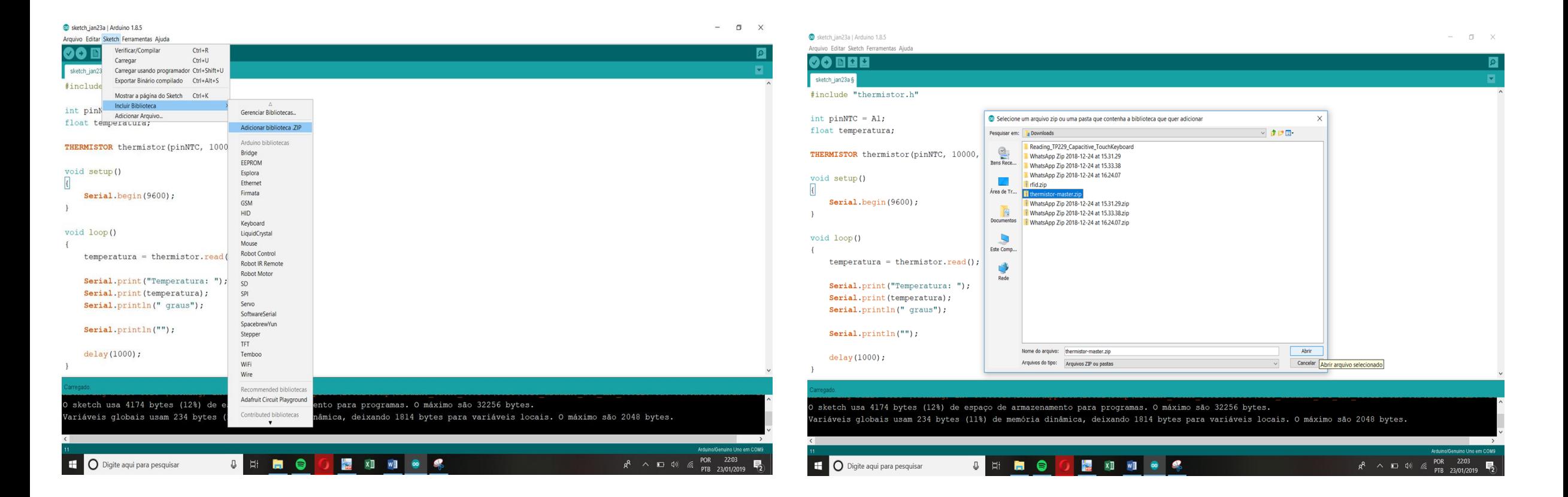

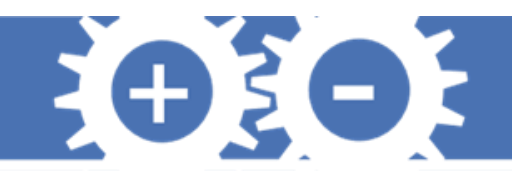

## **Termistor**

- Esses componentes quando experimentam variações de temperatura no ambiente em que estão variam também a sua resistência
- Baixo custo, são encontrados em impressoras, eletrodomésticos e etc.
- Termistores do tipo NTC (Negative Temperature Coefficient) tem a sua resistência diminuída quando experimentam um aumento na temperatura.

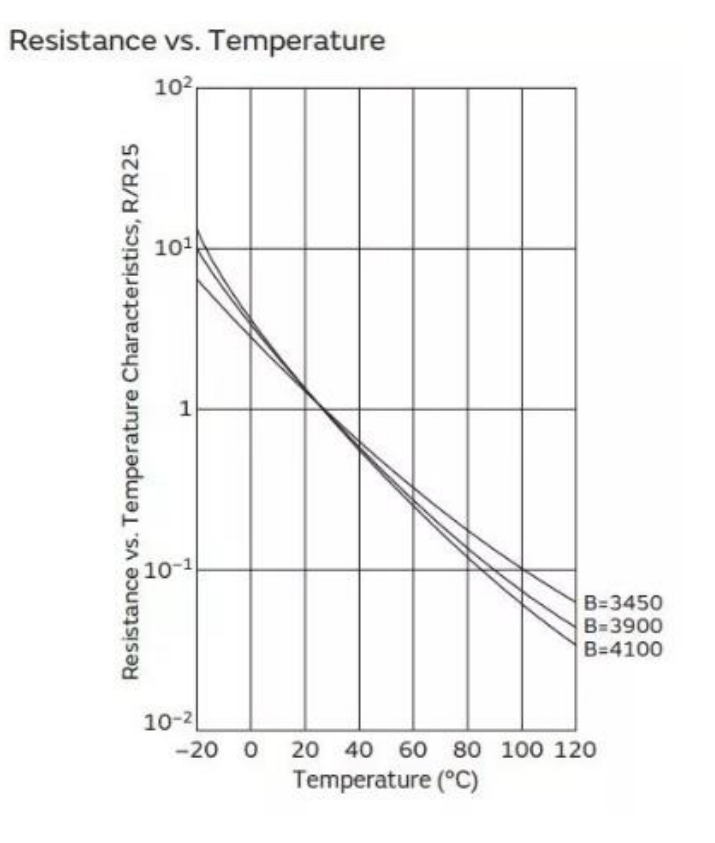

#### **NTC 10K**

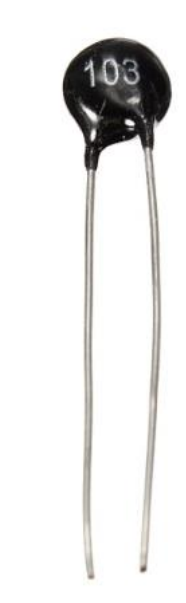

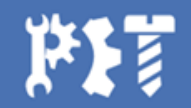
# **LDR**

- O LDR é um semicondutor de alta resistência que tem sua resistividade quase zero quando está exposto a uma grande quantidade de luz.
- Quanto menor luminosidade maior a resistência do LDR;
- Quanto maior a resistência do LDR, maior a tensão em A0;
- Então: quanto menor a luminosidade maior é a tensão em A0.

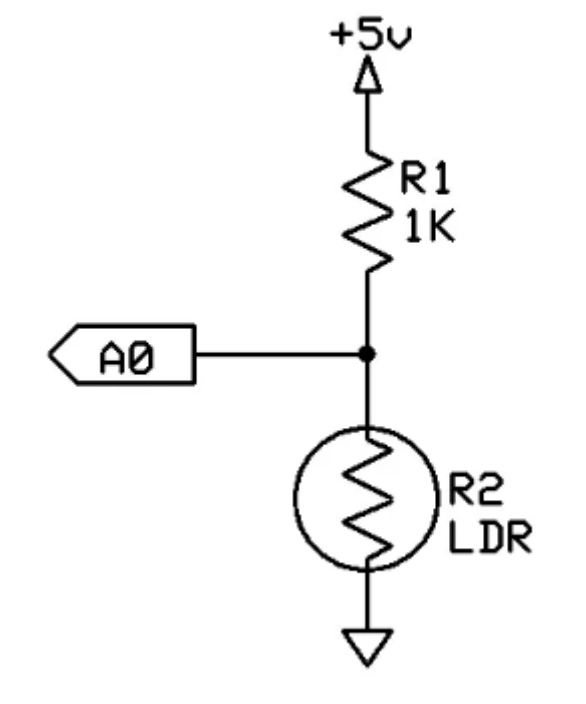

EO 3OF

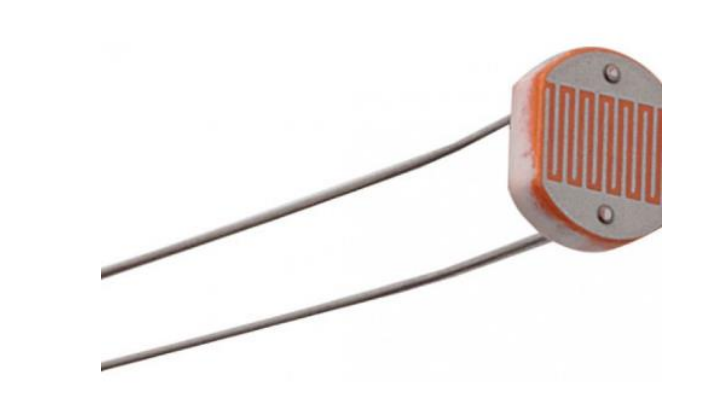

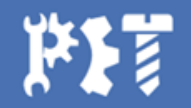

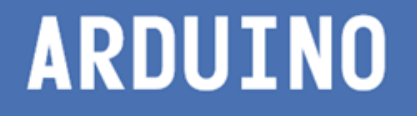

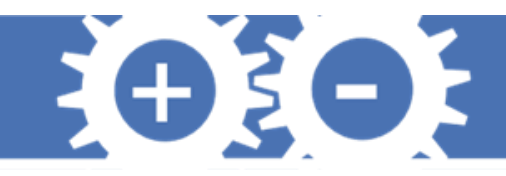

## **Circuito Alarme Refrigerador**

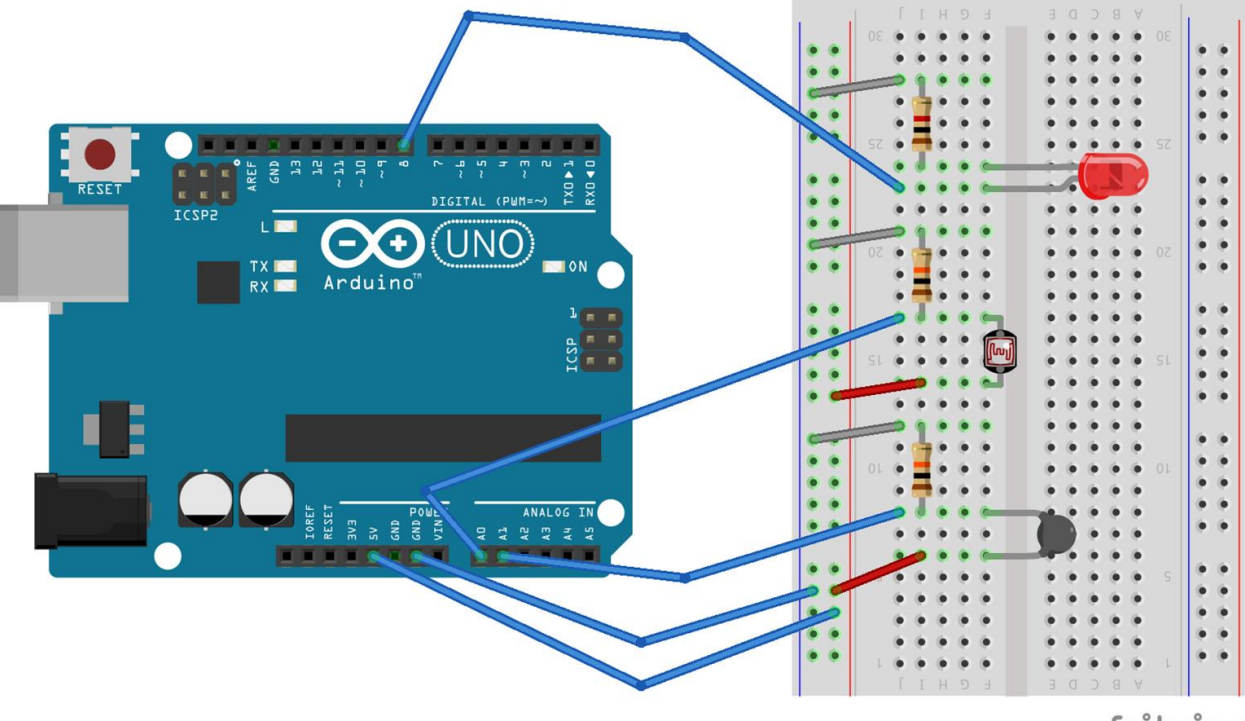

fritzing

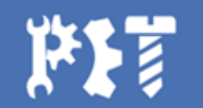

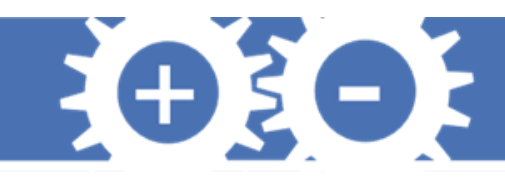

# **Código Alarme Refrigerador**

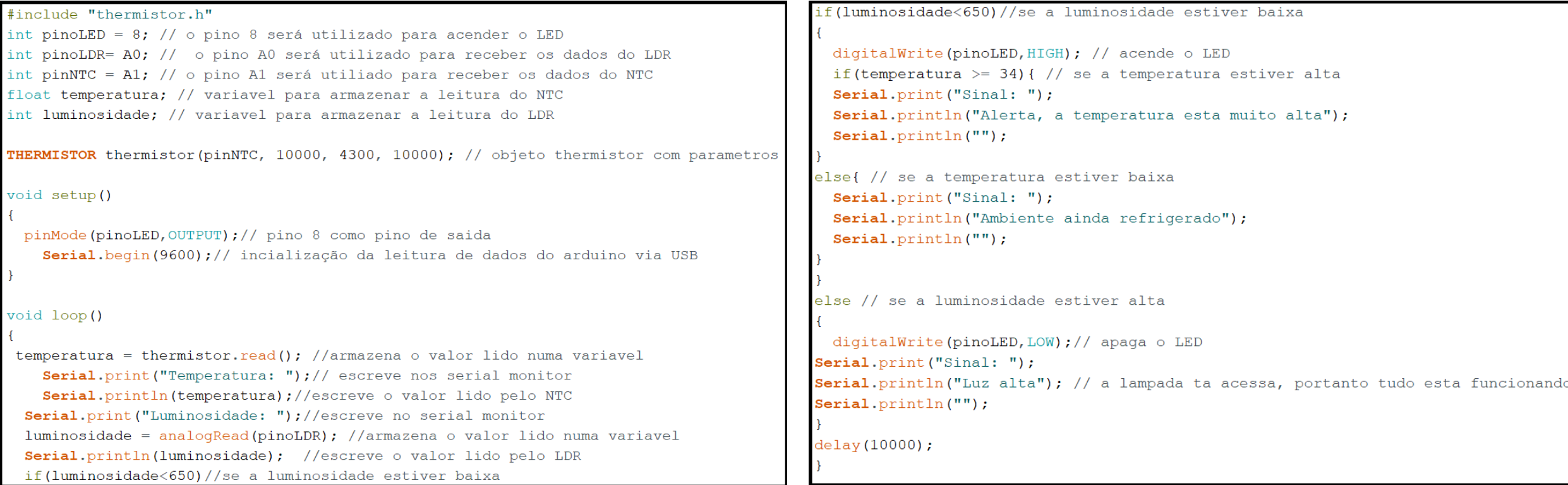

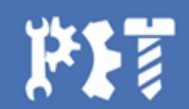

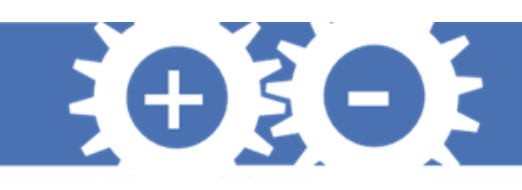

# **Projeto Alarme de presença**

**Problema:** Buscando tornar sua residência familiar um ambiente mais seguro enquanto todos dormem, deseja-se implementar um sistema que identifique a aproximação de alguém intruso da porta de entrada de casa e que esse sistema possa sinalizar de alguma forma essa movimentação. Sabendo que o Arduino possui potencial para implementar esse tipo de programação, construa um projeto no Arduino aplicando um sensor ultrassônico HC-SR04 e um Buzzer para resolver o problema.

#### **Dados**:

1 - A função *pulseIn(pino, HIGH/LOW)* deve ser utilizada para contagem do tempo de propagação da onda. Caso o dado utilizado nela seja HIGH, a função aguarda o pino ir de LOW para HIGH, inicia a contagem, aguarda o pino ir para LOW e termina a contagem, retornando o valor do tempo em microssegundos.

2 - Para simular o alarme, recomenda-se que seja utilizada a função tone(), já explicada no projeto da sirene.

Componentes:

- 1 HC-SR04
- 1 BUZZER ATIVO
- 1 PROTOBOARD
- JUMPERS

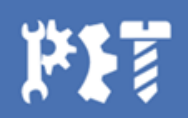

## **Sensor ultrassônic[o](https://www.filipeflop.com/blog/sensor-ultrassonico-hc-sr04-ao-arduino/)**

- Utilizado para em situações que é necessário medir distâncias, como em alarmes, ou evitar colisões, como em robôs móveis.
- Mede distâncias entre 20mm e 4000mm.

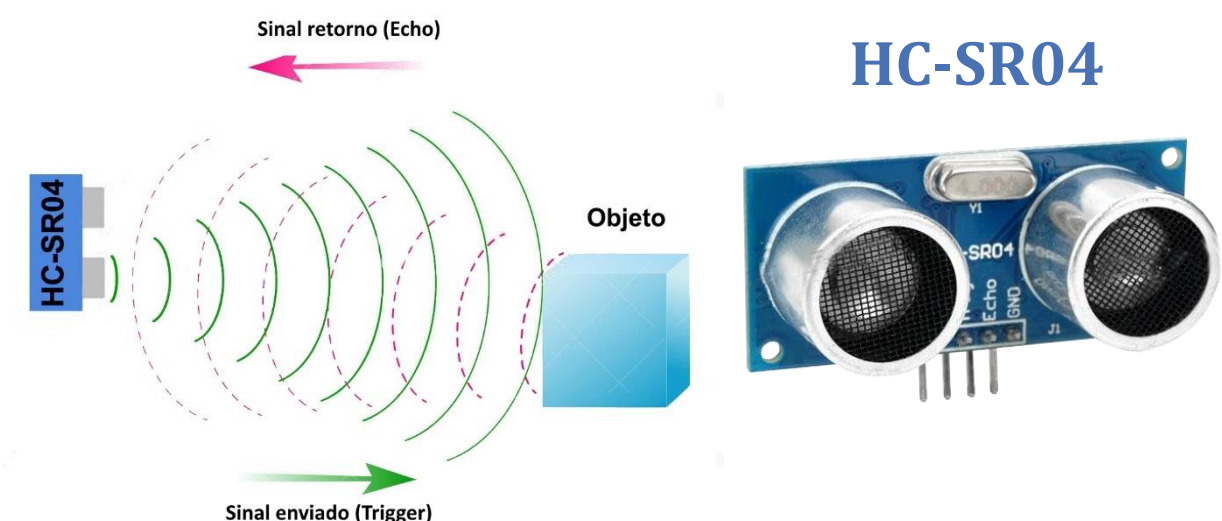

EO EOE

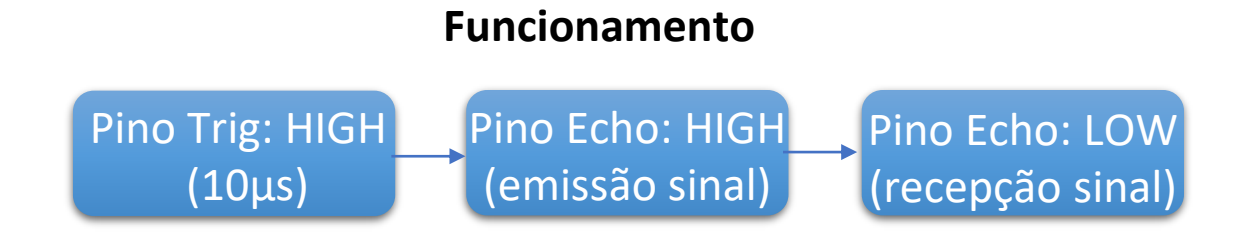

$$
\text{Equação: } Distância = \frac{Tempo_{alto} \cdot v_{som}}{2}
$$

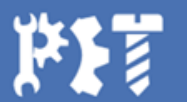

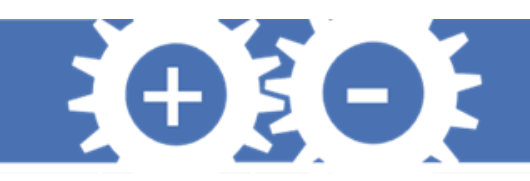

## **Sensor ultrassônico**

- Pulsos emitidos: 8 pulsos com 40kHz de frequência.
- Deve-se atentar em dividir o tempo de propagação por 2 visto que o sinal atinge o objeto e retorna, percorrendo a distância duas vezes.

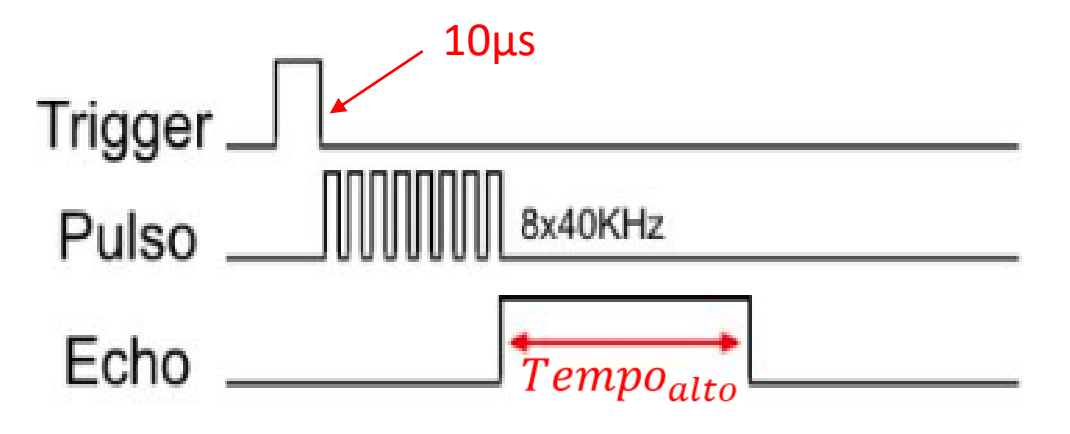

Sinais nos pinos do HC-SR04

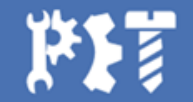

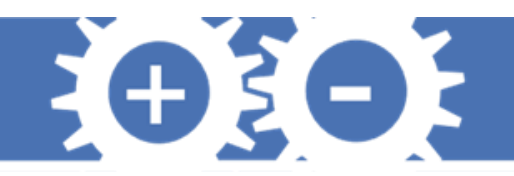

## **Buzzer**

- Dispositivo utilizado para produção de som de baixa potência.
- Funciona a partir do efeito piezelétrico que ocorre na célula piezelétrica em seu interior.
- Som produzido pelas vibrações da célula piezelétrica.
- Deve-se atentar que o buzzer possui polaridade, isto é, o local onde os pinos do Arduino são conectados faz diferença.

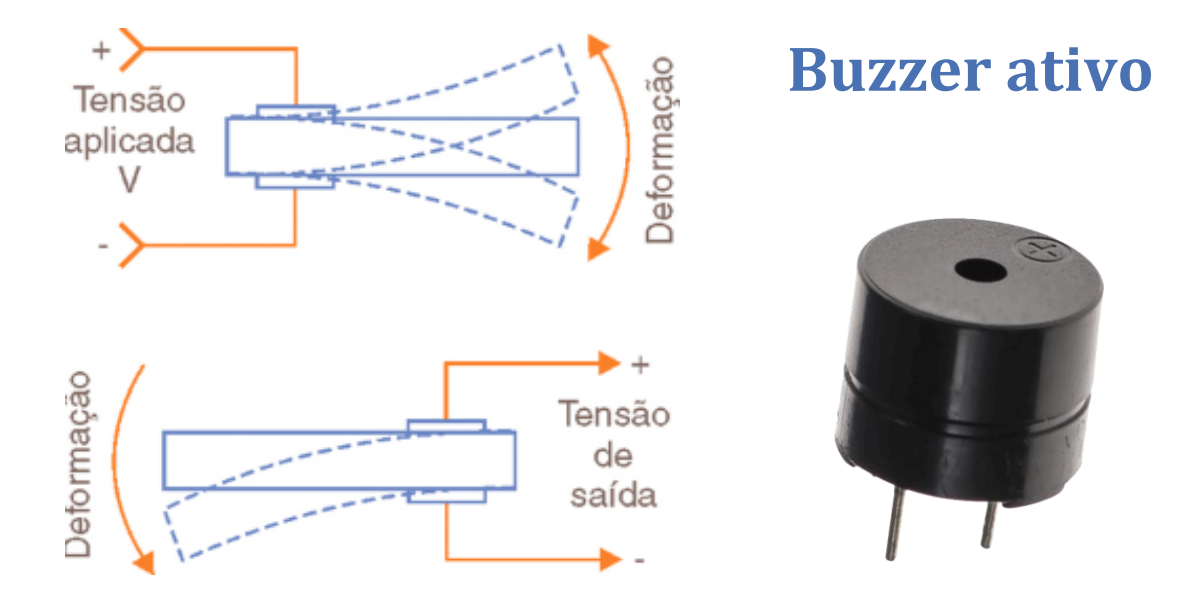

#### **Efeito Piezelétrico** Consiste no surgimento de uma tensão elétrica a partir de um esforço mecânico ou vice-versa.

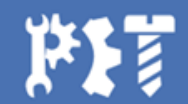

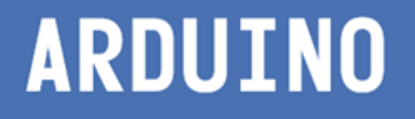

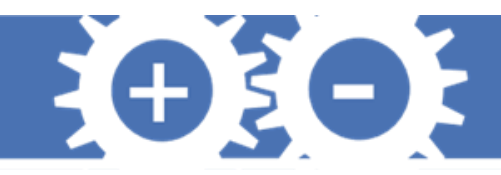

## **Montagem do Circuito**

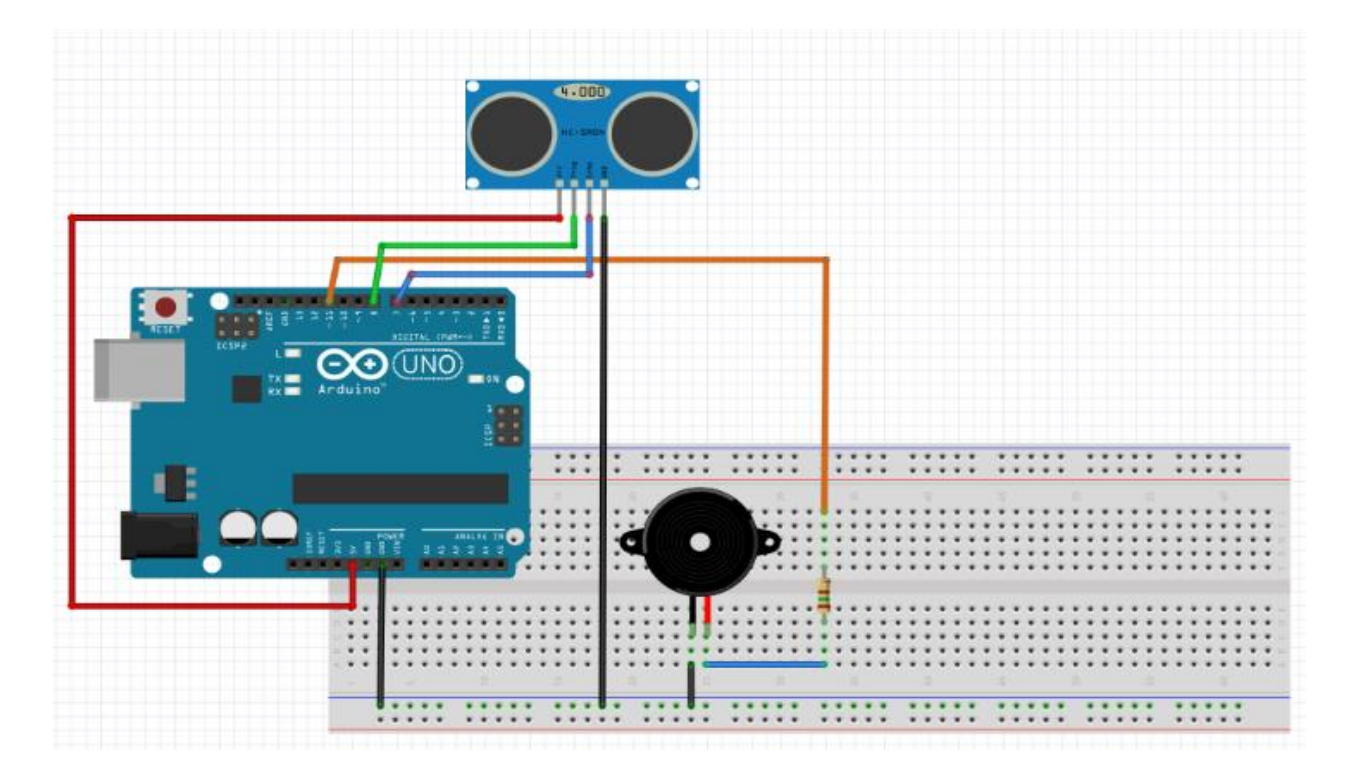

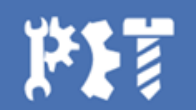

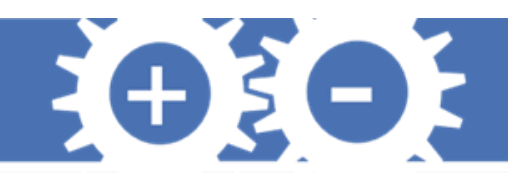

# **Código**

```
int trigPin = 8 // Declara constante trigPin
int echoPin = 7 // Declara constante como echoPin
int tempo = 10 // Declara constante de tempo
int frequencia = 0; // Inicializa variável de frequência em 0
int Buzzer = 11; // Inicializa buzzer no pino 11
int duracao, distancia; // Variável de distância e tempo
```

```
void setup() {
Serial.begin(9600);
pinMode(trigPin, OUTPUT);
pinMode(echoPin, INPUT);
pinMode(Buzzer, OUTPUT);
}
```

```
void loop() {
digitalWrite(trigPin, HIGH);
delayMicroseconds(10);
digitalWrite(trigPin, LOW);
duracao = pulsefn(echoPin, HIGH);distancia = (0.0343*duracao)/2; // Define base do cálculo de
conversão
```

```
if (distancia >= 40 || distancia <= 0) { // Define as distâncias bases de
verificação
Serial.println("Alarme desligado");
digitalWrite(Buzzer, LOW);
 }
else {
Serial.println("Pessoa Detectada");
Serial.println("Distância = ");
Serial.print(distancia); // Imprime o valor da distância no Monitor Serial
for (frequencia = 150; frequencia < 1800; frequencia += 1) { // Tone que
produz sirene de polícia
tone(Buzzer, frequencia, tempo);
delay(1);
  }
for (frequencia = 1800; frequencia > 150; frequencia -= 1) { // Tone que
produz sirene de polícia
tone(Buzzer, frequencia, tempo);
delay(1);
  }
 }
}
```
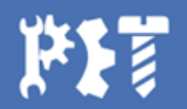

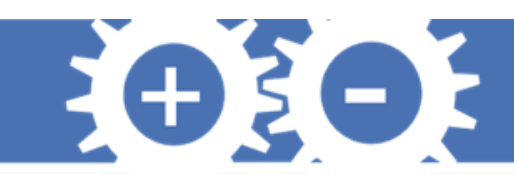

# **Projeto Trena Eletrônica**

**Problema:** Suponha que você irá realizar uma reforma na sua casa e você precise utilizar uma trena para efetuar algumas medidas. Para usar esta ferramenta é necessário da ajuda de uma segunda pessoa, a fim de que esta segure a trena em uma ponta enquanto você lê as medidas. Infelizmente, não há uma outra pessoa contigo para te ajudar nessa empreitada. Uma alternativa bastante inteligente é montar uma trena eletrônica, já que apenas apontando um sensor de distância a um objeto é possível calcular as distâncias.

Componentes:

- 1 HC-SR04
- 1 POTÊNCIOMAETRO 10K
- 1 DISPLAY LCD 16X2
- JUMPERS

#### Biblioteca:

http://blog.vidadesilicio.com.br/wp[content/uploads/2014/06/Ultrasonic.zip](http://blog.vidadesilicio.com.br/wp-content/uploads/2014/06/Ultrasonic.zip).

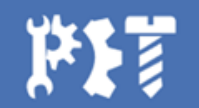

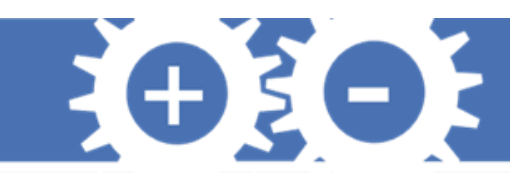

# **Display LCD (Liquid Crystal Display)**

- É formado por cristais líquidos compreendidos entre duas placas de vidro;
- Podem possuir um conjunto de LEDs por baixo da estrutura (back-light) ou não;
- Com a aplicação de uma tensão o cristal líquido deixa de ser transparente e se torna opaco.

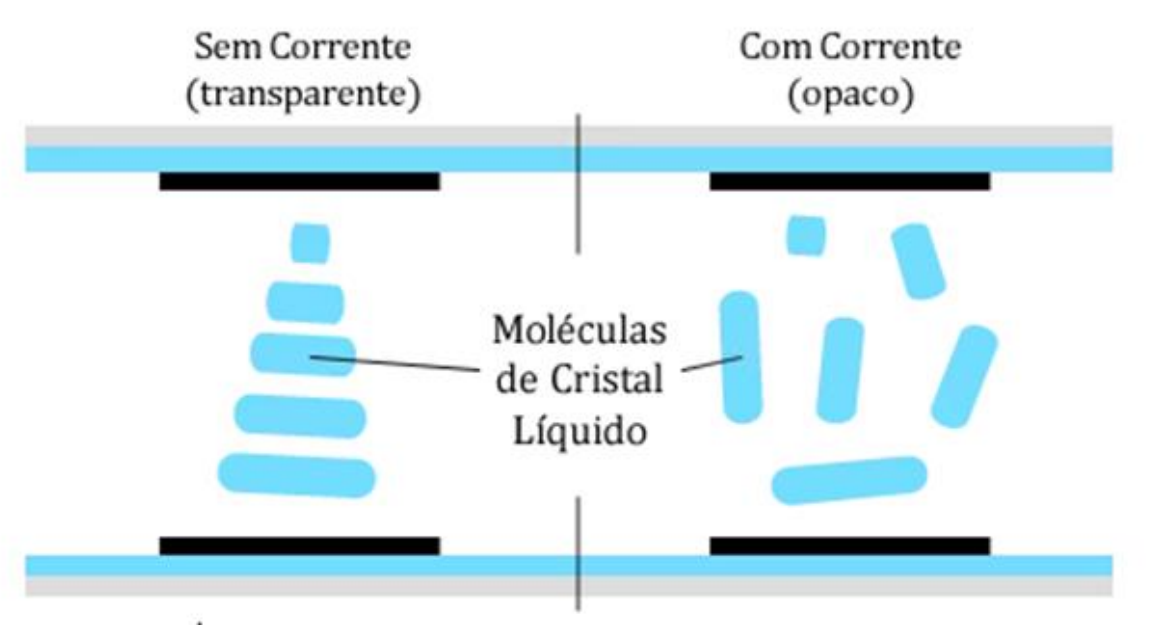

Fonte: Apostila Vida de Silício Vol.2.

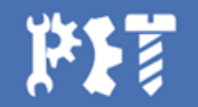

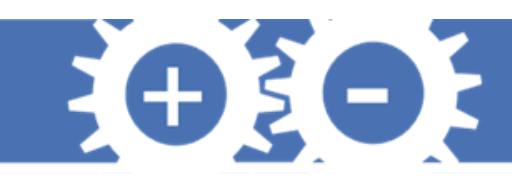

# **Display LCD (Liquid Crystal Display)**

Os LCDs encontrados no mercado são descritos por AxB, em que, A é o número de colunas e B é o número de linhas.

Podem ser de dois tipos

- **Caracter:** Permite escrever apenas caracteres, números e pequenos símbolos cridos pelo usuário;
- **Gráficos:** Apresenta resoluções bem maiores e permite exibir figuras e imagens.

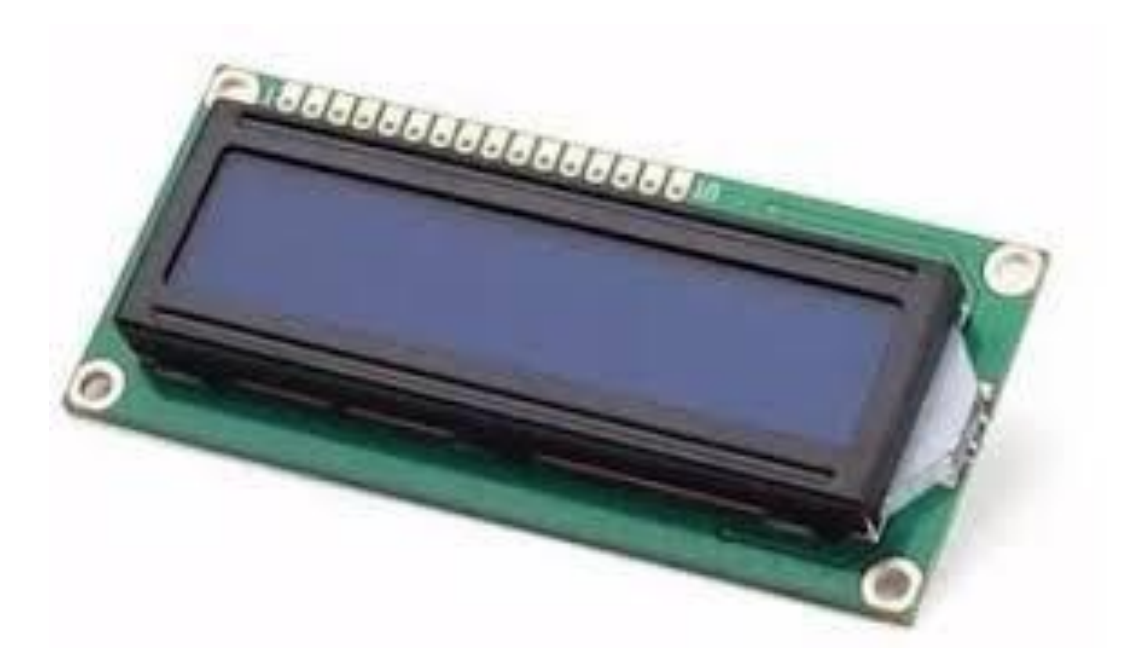

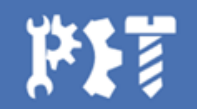

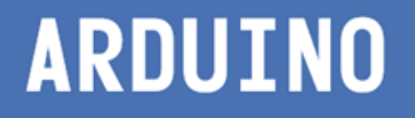

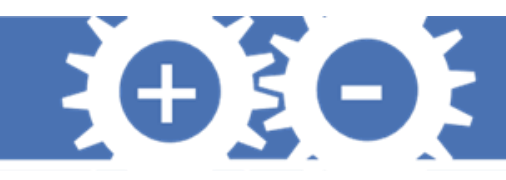

# **Display LCD (Liquid Crystal Display)**

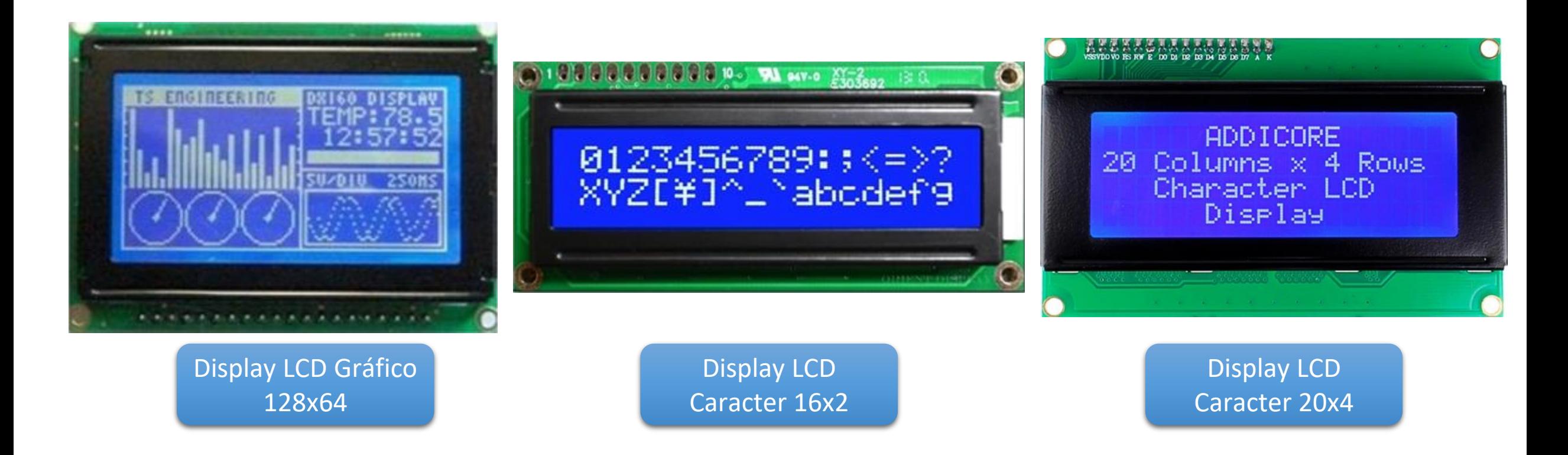

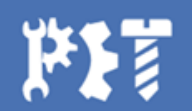

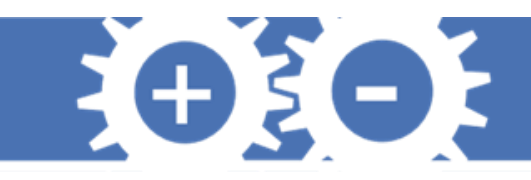

# **Display LCD (Liquid Crystal Display)**

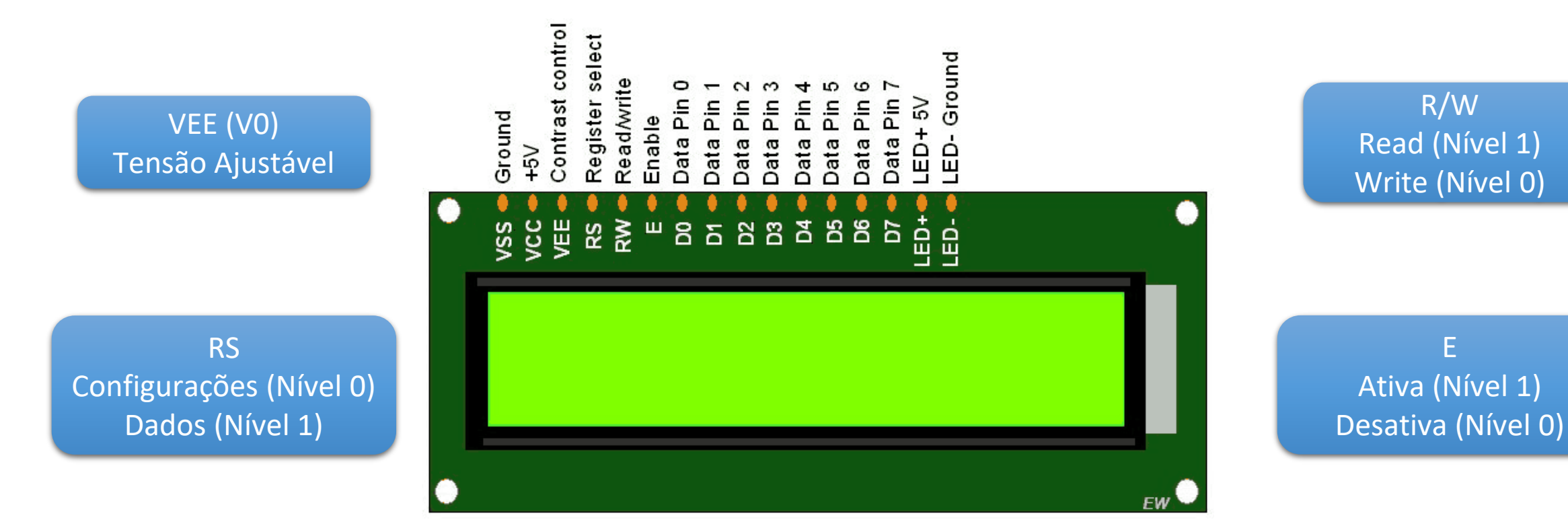

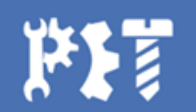

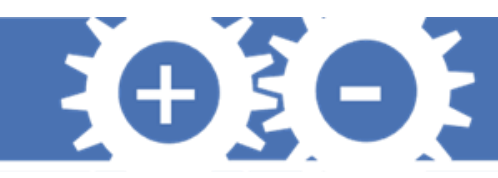

# **Biblioteca LiquidCrystal.h**

LiquidCrystal tela (RS, Enable, DB4, DB5, DB6, DB7);

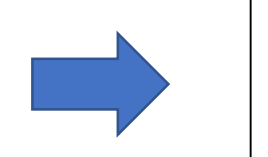

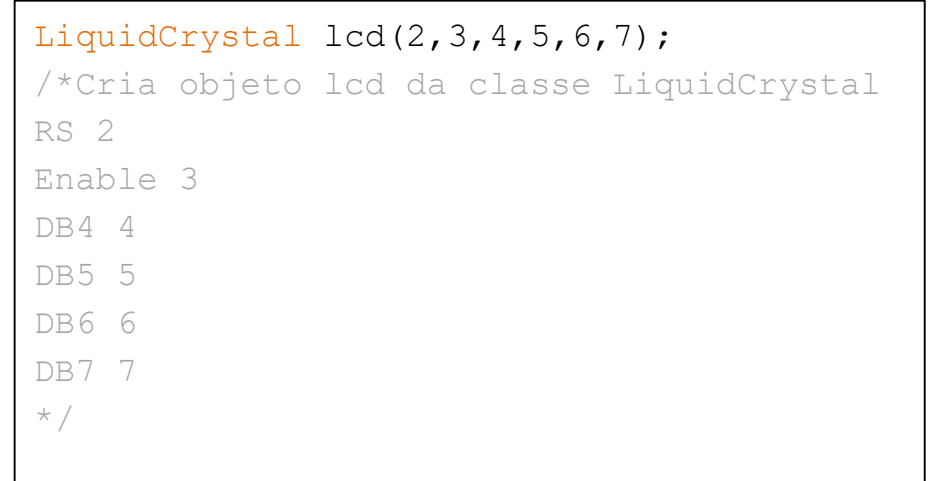

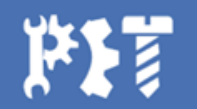

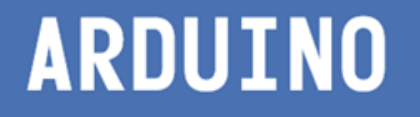

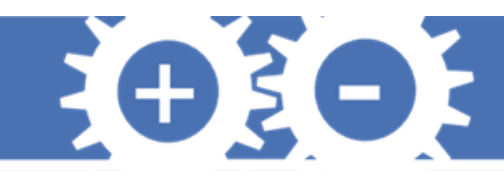

begin (colunas, linhas); let the set of the set of the set of the set of the set of the set of the set of the set of the set of the set of the set of the set of the set of the set of the set of the set of the set of the se

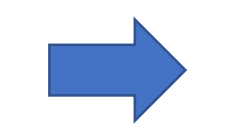

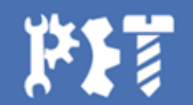

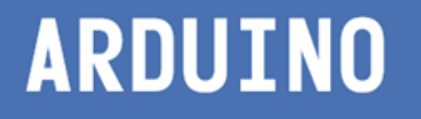

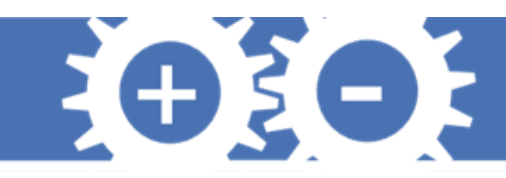

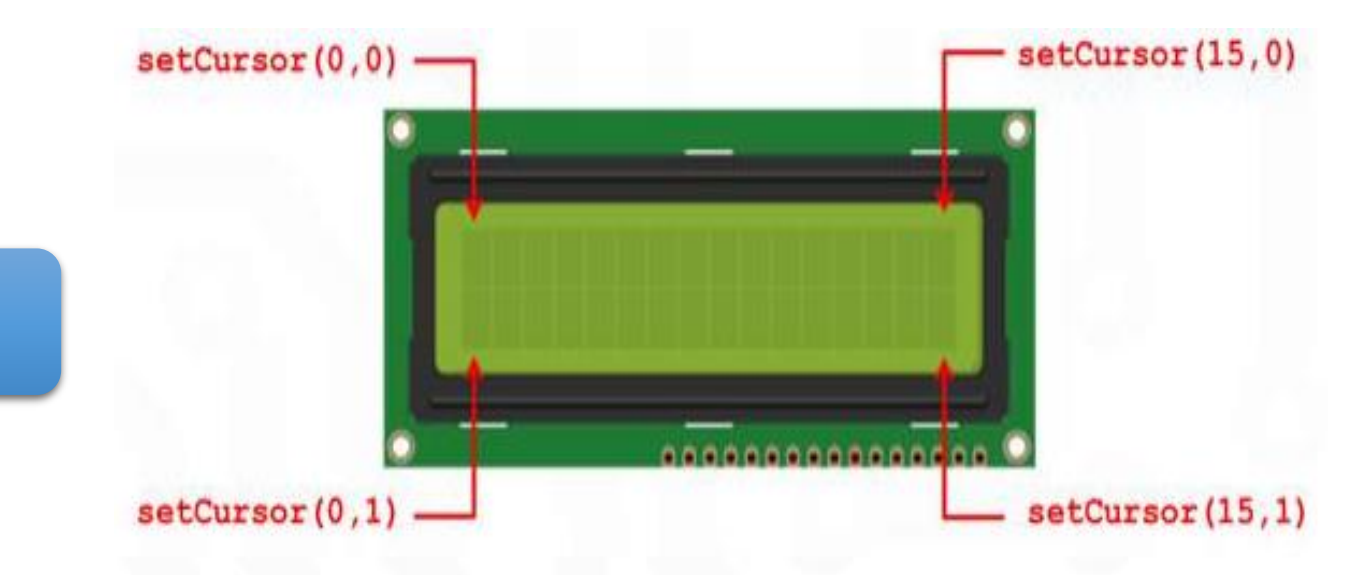

setCursor(coluna, linha);

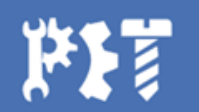

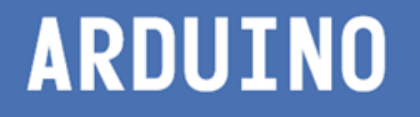

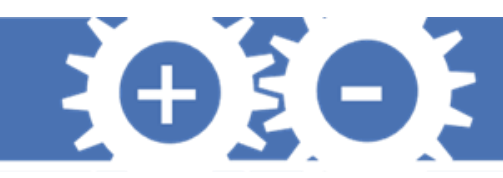

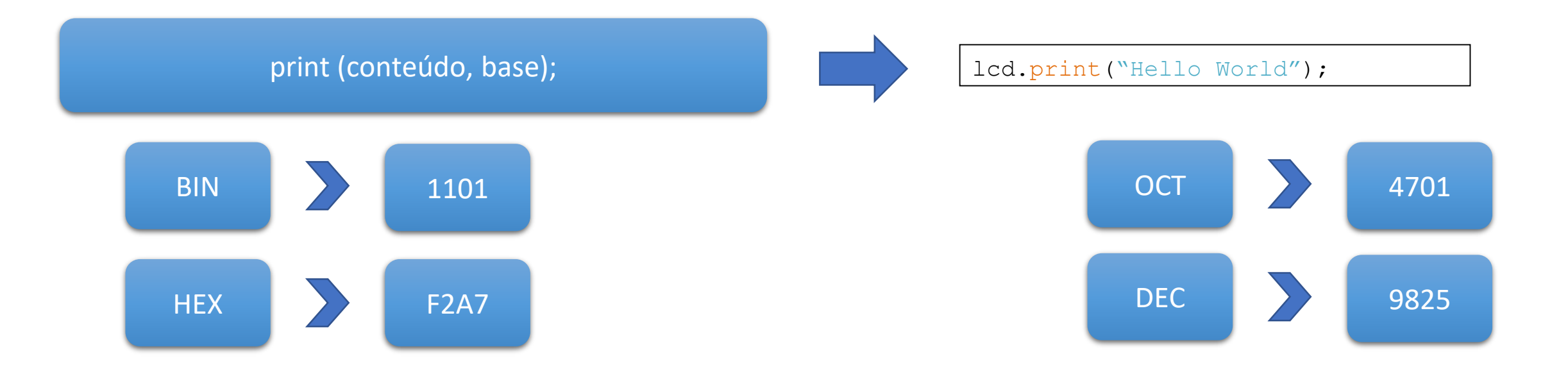

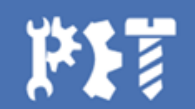

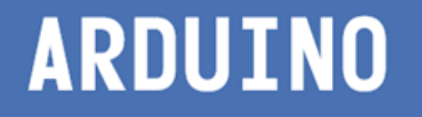

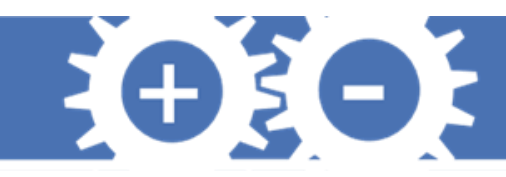

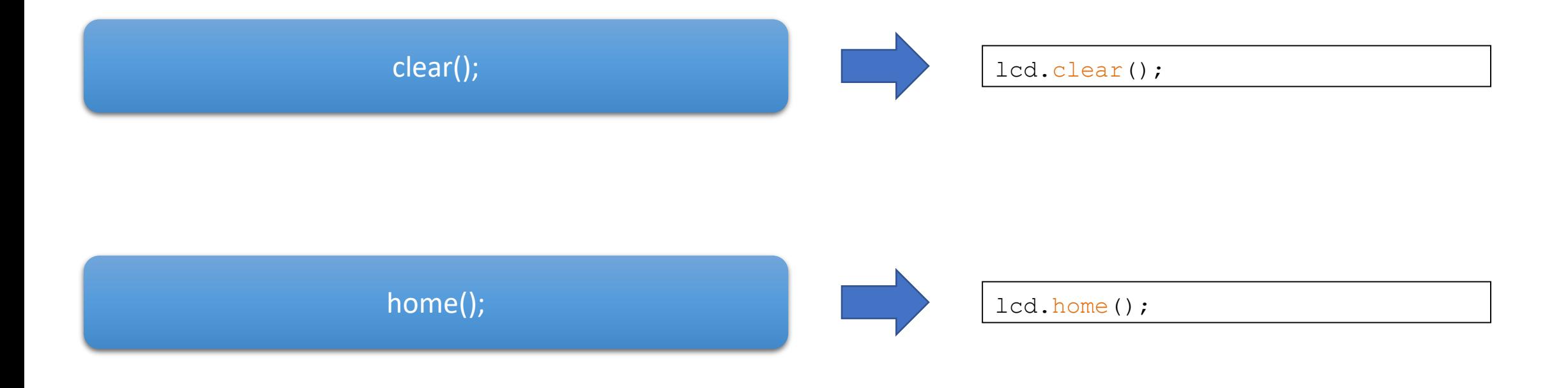

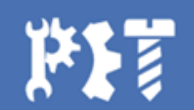

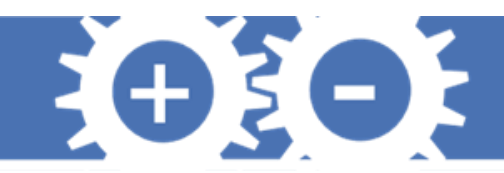

## **Biblioteca Ultrasonic.h**

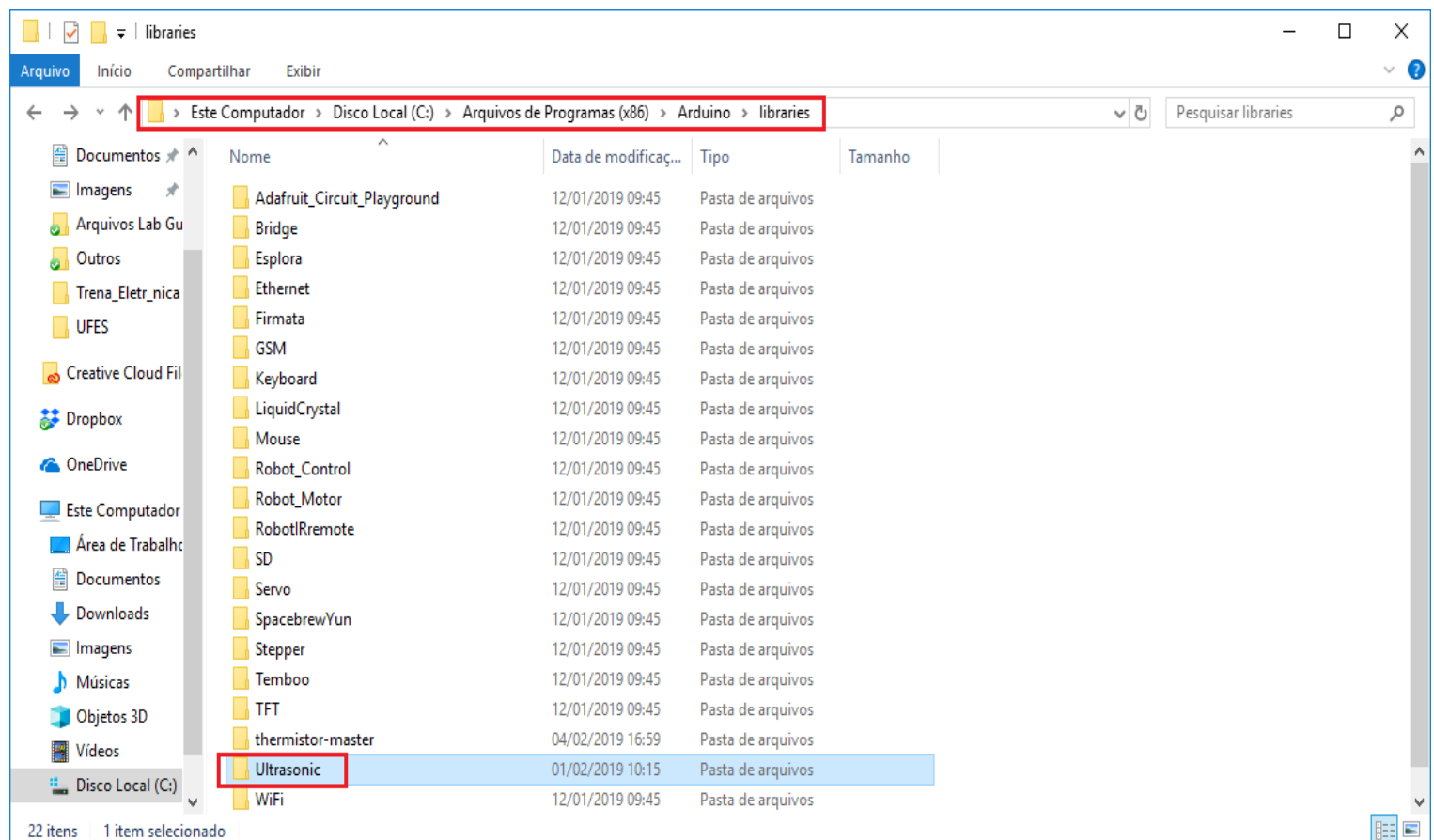

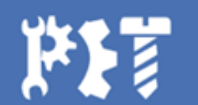

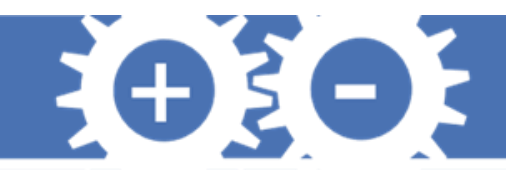

## **Biblioteca Ultrasonic.h**

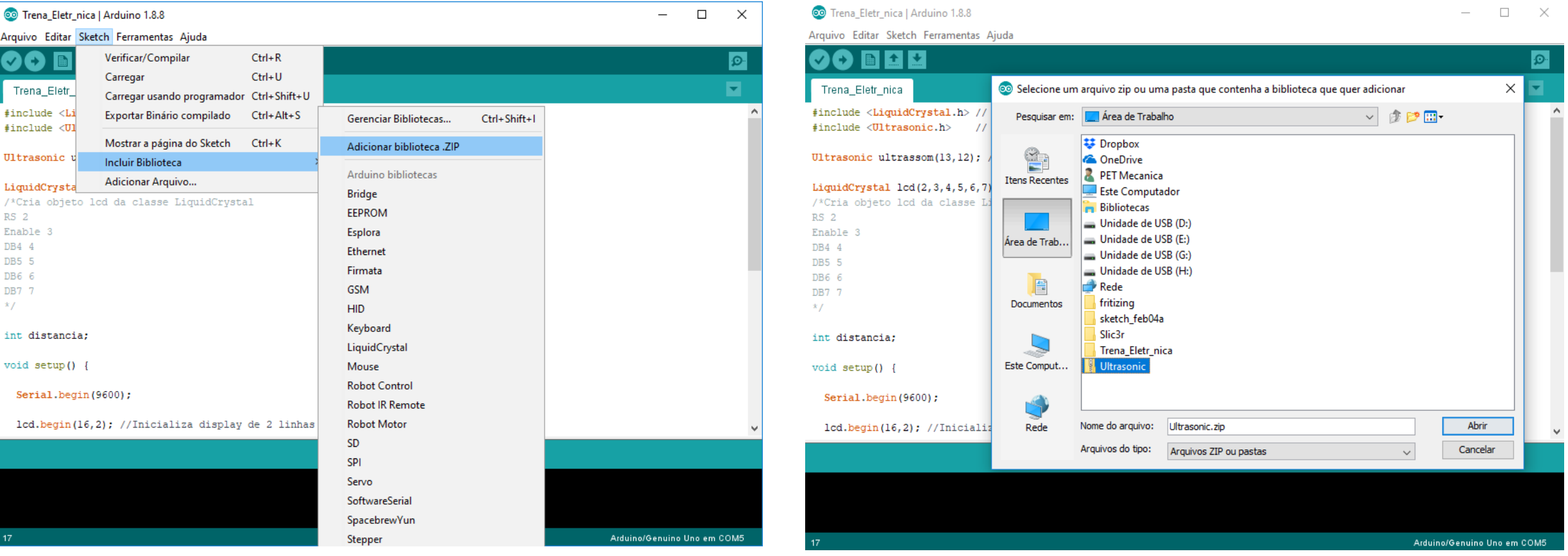

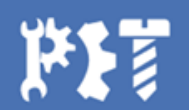

## **Biblioteca Ultrasonic.h**

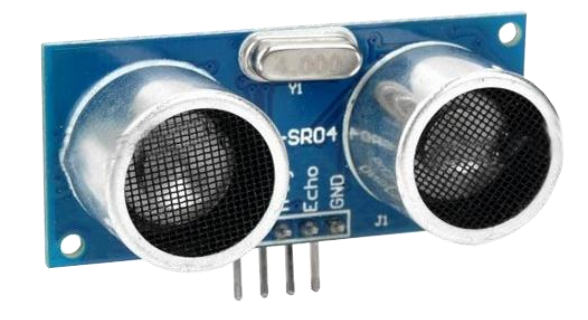

Ultrasonic ultrassom (trig, echo);

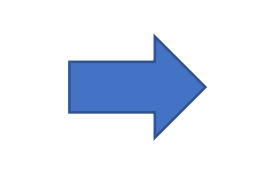

EOSO.

/\*

#### Ultrasonic ultrassom(13, 12);

Trig conectado ao pino digital 13 Echo conectado ao pino digital 12  $\star$  /

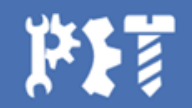

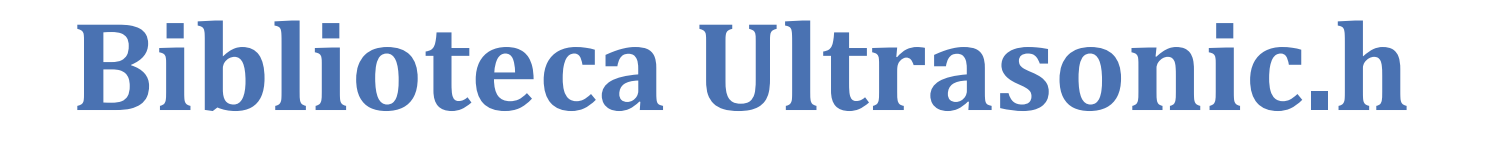

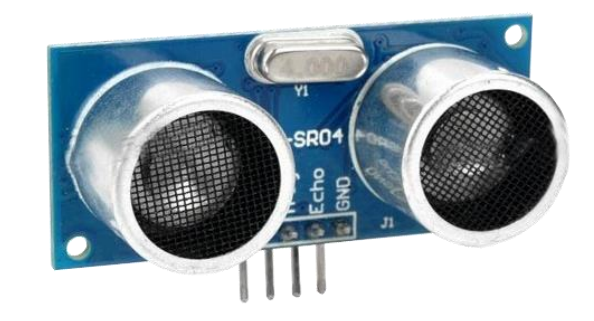

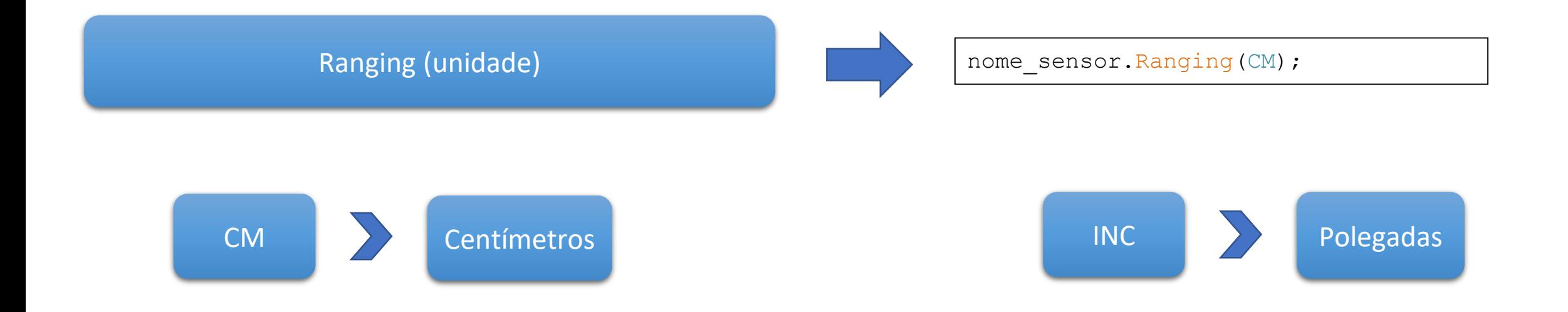

EOSOS

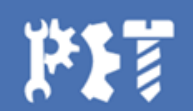

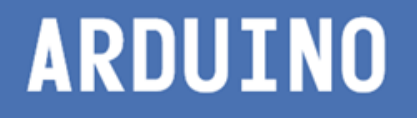

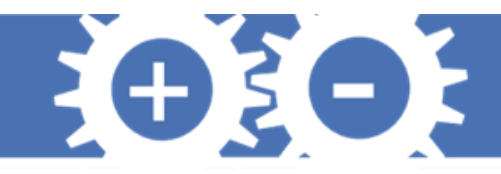

## **Montagem do Circuito**

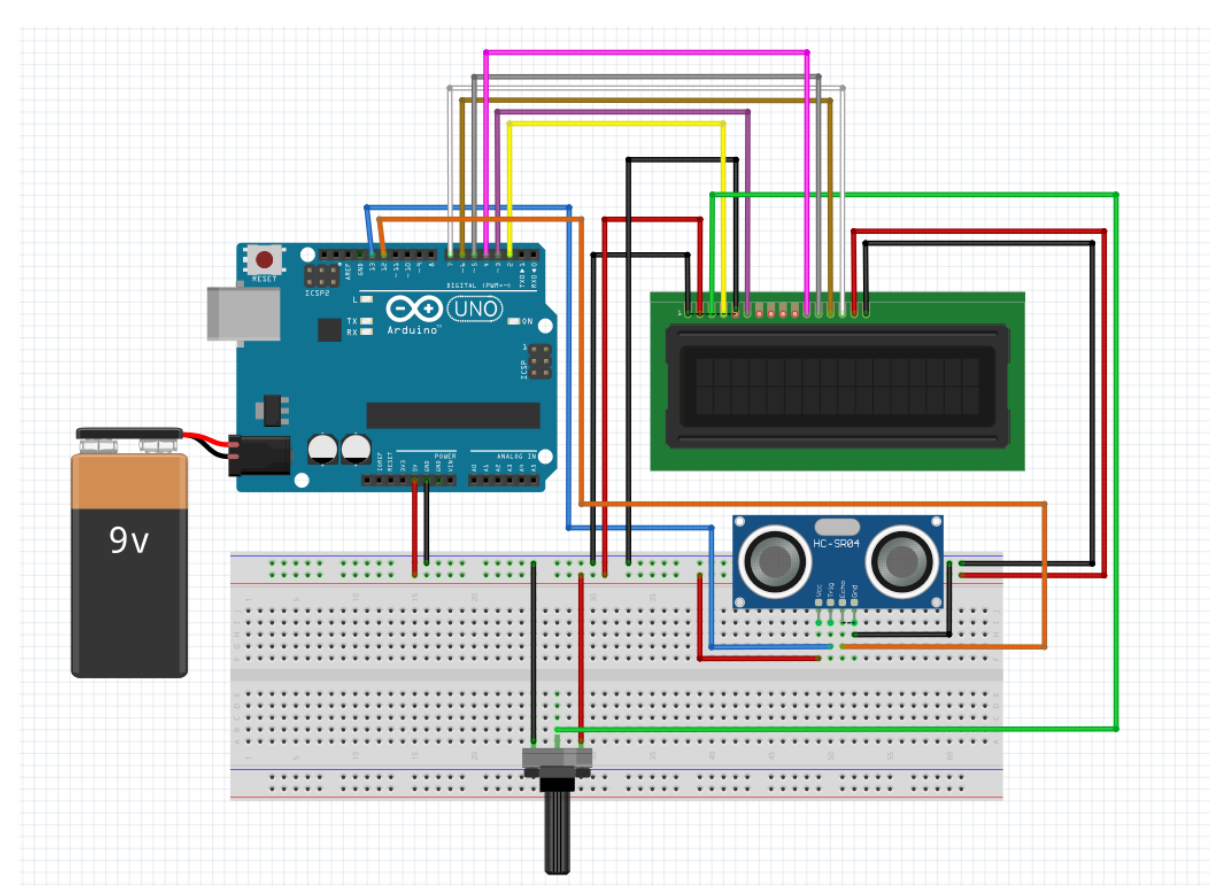

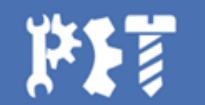

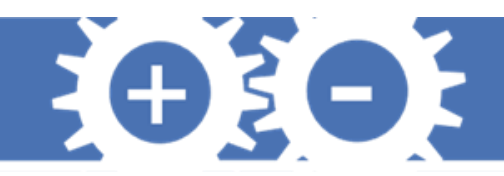

# **Código**

```
#include <LiquidCrystal.h> // Chama a biblioteca do Dysplay LCD
#include <Ultrasonic.h> // Chama a biblioteca do Ultrassom
```

```
Ultrasonic ultrassom(13,12); // define o nome do 
sensor(ultrassom)
/*
Trig conectado ao pino 13
Echo conectado ao pino 12
*/
```

```
LiquidCrystal lcd(2,3,4,5,6,7);
```

```
/*Cria objeto lcd da classe LiquidCrystal
RS 2
Enable 3
DB4 4
DB5 5
DB6 6
DB7 7
*/
int distancia;
```

```
void setup() {
  Serial.begin(9600);
 lcd.begin(16,2); //Inicializa display de 2 linhas x 16 colunas
}
void loop() {
 lcd.setCursor(4,0); //Posiciona o cursor na posição (6,1)
 lcd.print("Dist obj");
  distancia = ultrassom. Ranging (CM);
  Serial.println(distancia);
 delay(1000);
 lcd.setCursor(0,1);
 lcd.print('d = '');lcd.setCursor(4,1);
 lcd.print(distancia);
 lcd.setCursor(8,1);
 lcd.print(" cm");
  delay(500);
 lcd.clear(); //Limpa a tela do LCD
}
```
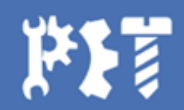

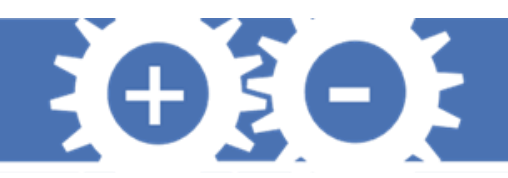

## **PWM**

- Modulação por largura de pulso
- Sinais analógicos através de sinais digitais
- Controle de potência ou velocidade
- Aplicações: motores, aquecedores, LEDs
- Duty cycle  $\rightarrow$  percentual do ciclo que o pulso está em alto
- Controle da tensão média sobre a carga

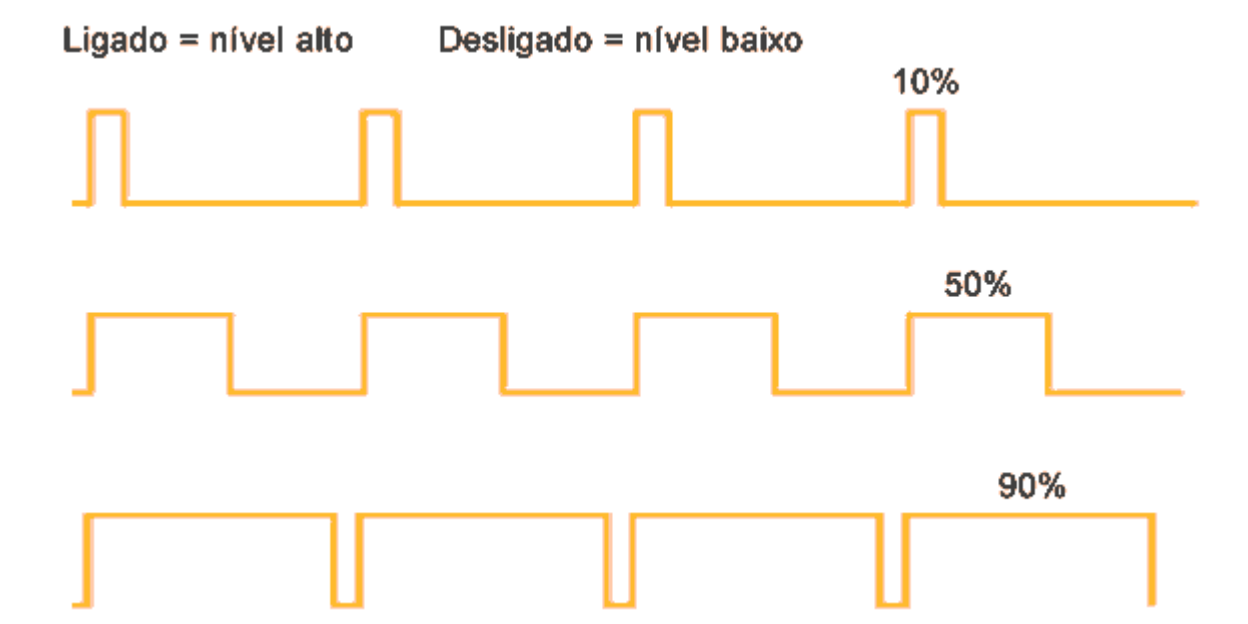

$$
\text{Equação: } Vout = \left(\frac{Duty\ cycle}{100}\right) \cdot Vcc
$$

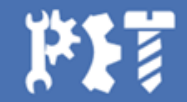

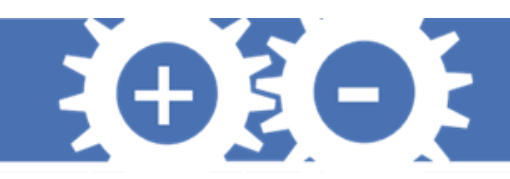

## **PWM no Arduino**

- Pinos digitais com o símbolo  $(\gamma)$
- Frequência dos pinos  $\rightarrow$  490Hz
- Resolução  $\rightarrow$  8 bits
- Duty cycle no Arduino → número entre 0 e 255

$$
\text{Equação: } Vout = \left(\frac{Bits}{255}\right) \cdot V_{5V}
$$

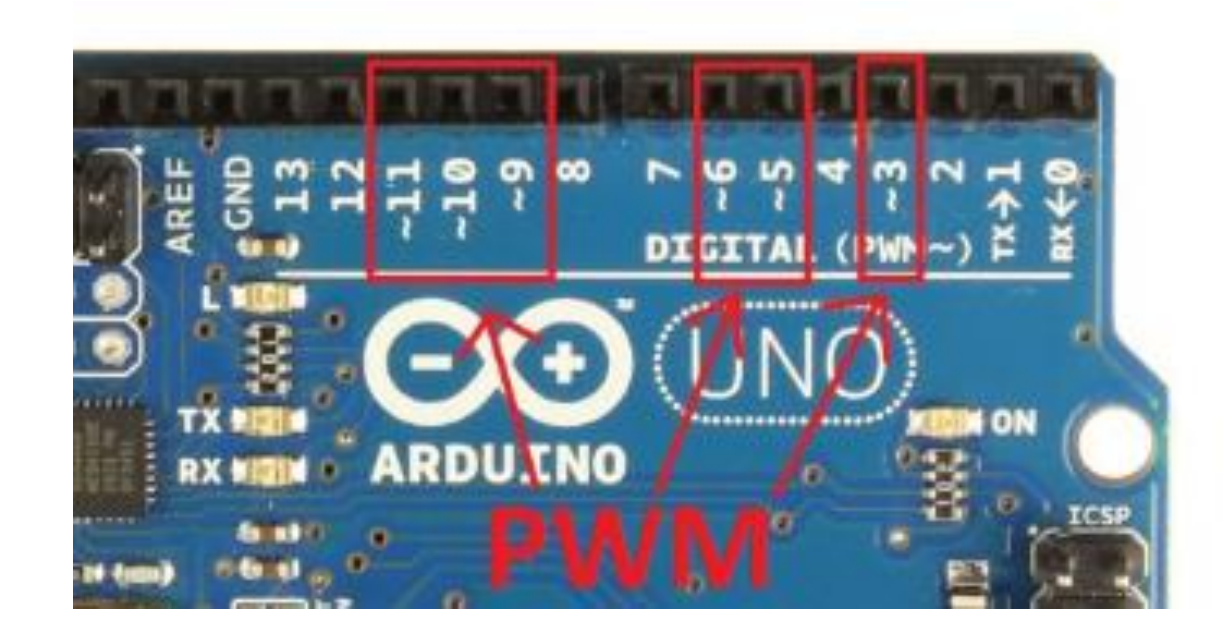

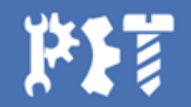

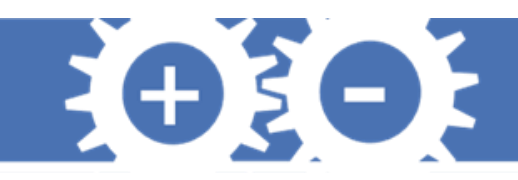

## **PWM no Arduino**

- Função para enviar sinais PWM  $\rightarrow$  analogWrite
- Sintaxe: analogWrite(pino, valor)

Onde:

pino – pino escolhido para enviar sinal valor – duty cycle: 0 a 255  $\sim$  50%

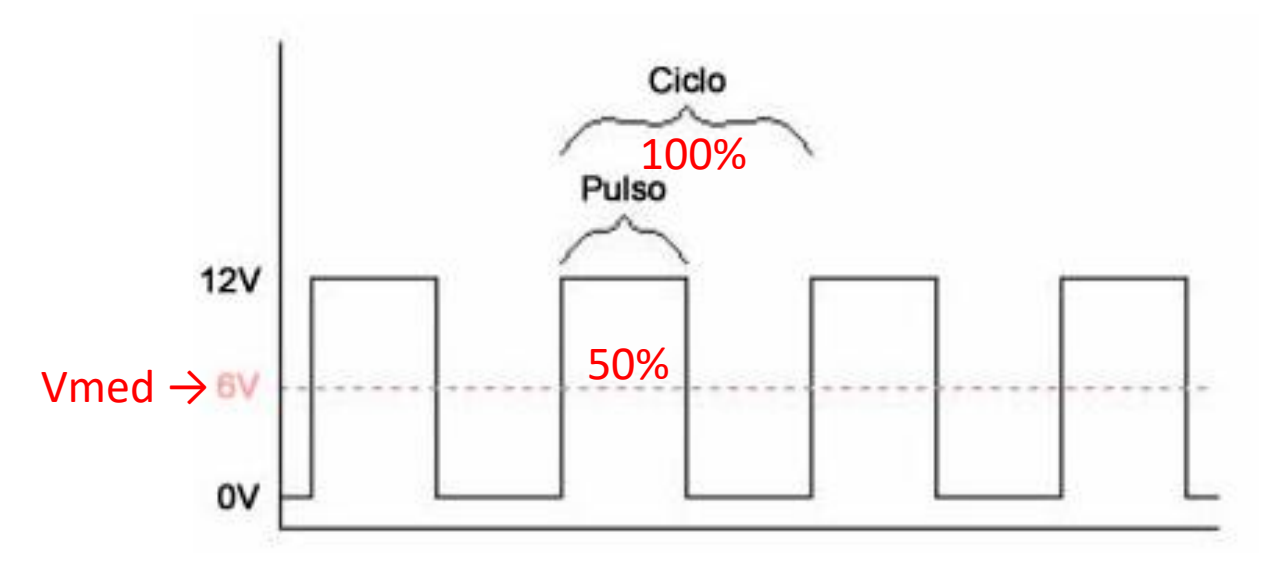

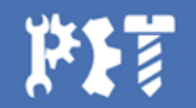

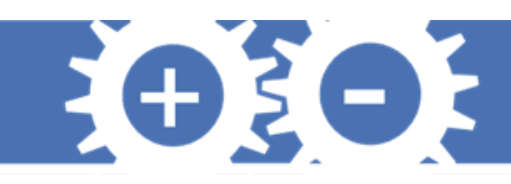

# **Projeto Relé e Sensor PIR**

**Problema:** Para que se tenha visibilidade ao passar pela escadaria em um prédio, é necessário que o sensor de presença detecte quem esteja passando pela mesma e, em seguida, envie um sinal para o relé acender a lâmpada da escadaria. Monte um circuito que represente essa situação acendendo um LED.

#### **Componentes:**

- 1 Módulo Sensor PIR HC-SR501;
- 1 resistor de 1 $k\Omega$ ;
- 1 Módulo Relé;
- Protoboard;
- Placa UNO;
- Jumpers.
- 1 LED;

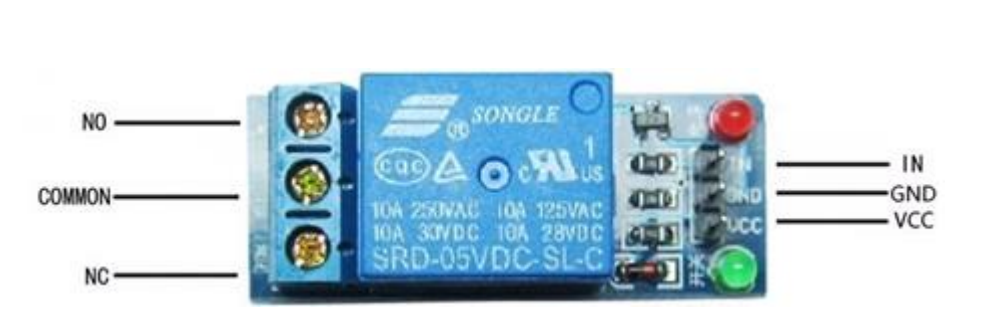

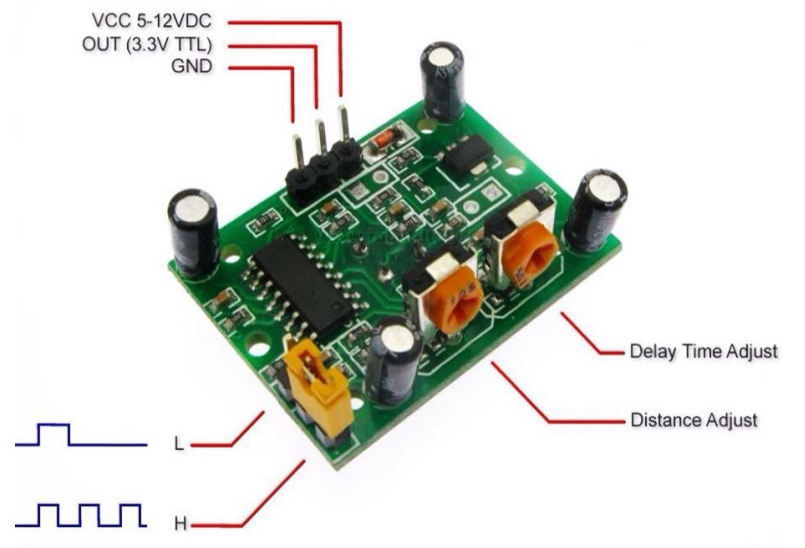

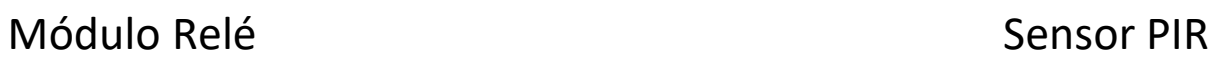

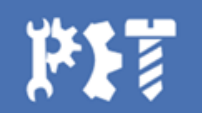

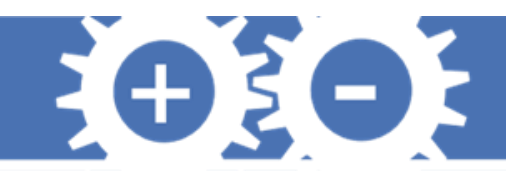

## **Montagem do Circuito**

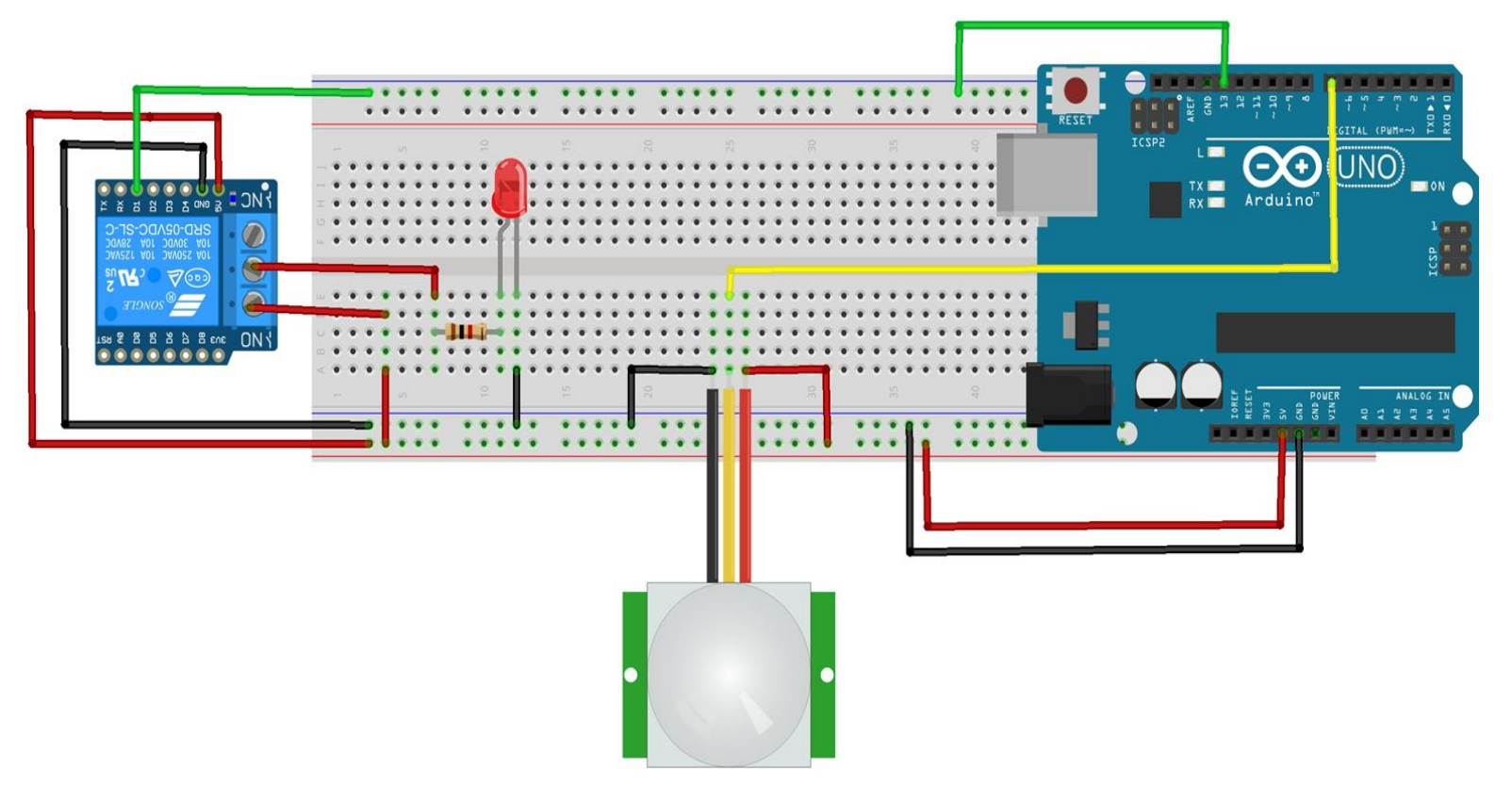

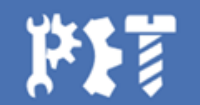

fritzing

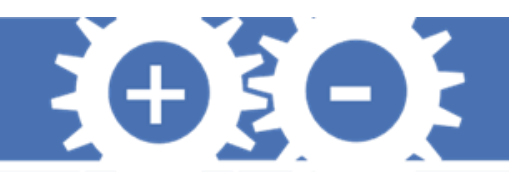

# Código int pinoRele = 13;

```
int sensor = 7;
bool estadoSensor;
void setup(){
  pinMode(pinoRele, OUTPUT);
  pinMode(sensor, INPUT);
}
void loop(){
  estadoSensor = digitalRead(sensor);
  if (estadoSensor == HIGH)
  {
      digitalWrite(pinoRele, LOW);
  } 
  else
  {
      digitalWrite(pinoRele, HIGH);
  }
}
```
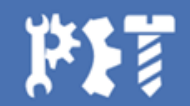

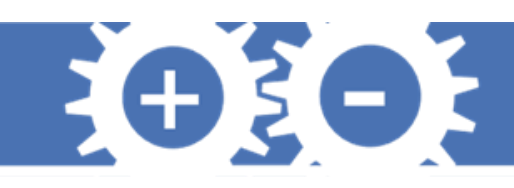

# **Projeto Controle de Motor**

**Problema:** Uma perna mecânica é articulada com um motor DC e deseja-se controlar o sentido de rotação e a velocidade de rotação utilizando, respectivamente, dois push buttons e um potenciômetro. Você deve projetar um circuito que controle esta perna atendendo os seguintes objetivos:

- Quando um dos botões for pressionado, o motor gira no sentido horário;
- Quando pressionar o outro botão, o motor gira no sentido anti-horário;

- A velocidade de rotação deve ser controlada pelo potenciômetro. **Dados**: Para ler os botões é possível utilizar o modo INPUT\_PULLUP com o botão conectado ao GND. Atenção: este modo faz com que a leitura do pino seja mantida no estado HIGH até que botão seja pressionado e mude seu estado para LOW.

Para usar este modo, basta utilizar a função pinMode(pino, INPUT\_PULLUP)e ligar o botão ao GND e ao pino desejado.

Exemplo: pinMode(8, INPUT PULLUP);

Componentes:

- 1 MOTOR DC
- 1 PONTE-H L298N
- 1 POTENCIÔMETRO 10K
- 2 PUSH-BUTTONS
- 1 PROTOBOARD
- JUMPERS MACHO-MACHO
- JUMPERS FÊMEA-MACHO

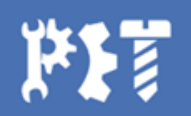

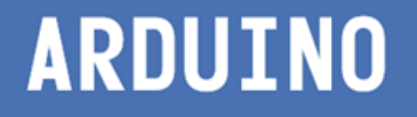

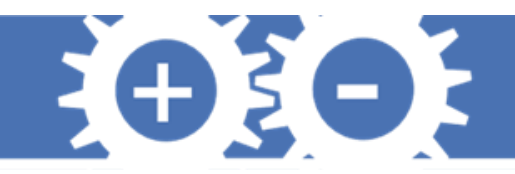

## **Ponte-H L298N**

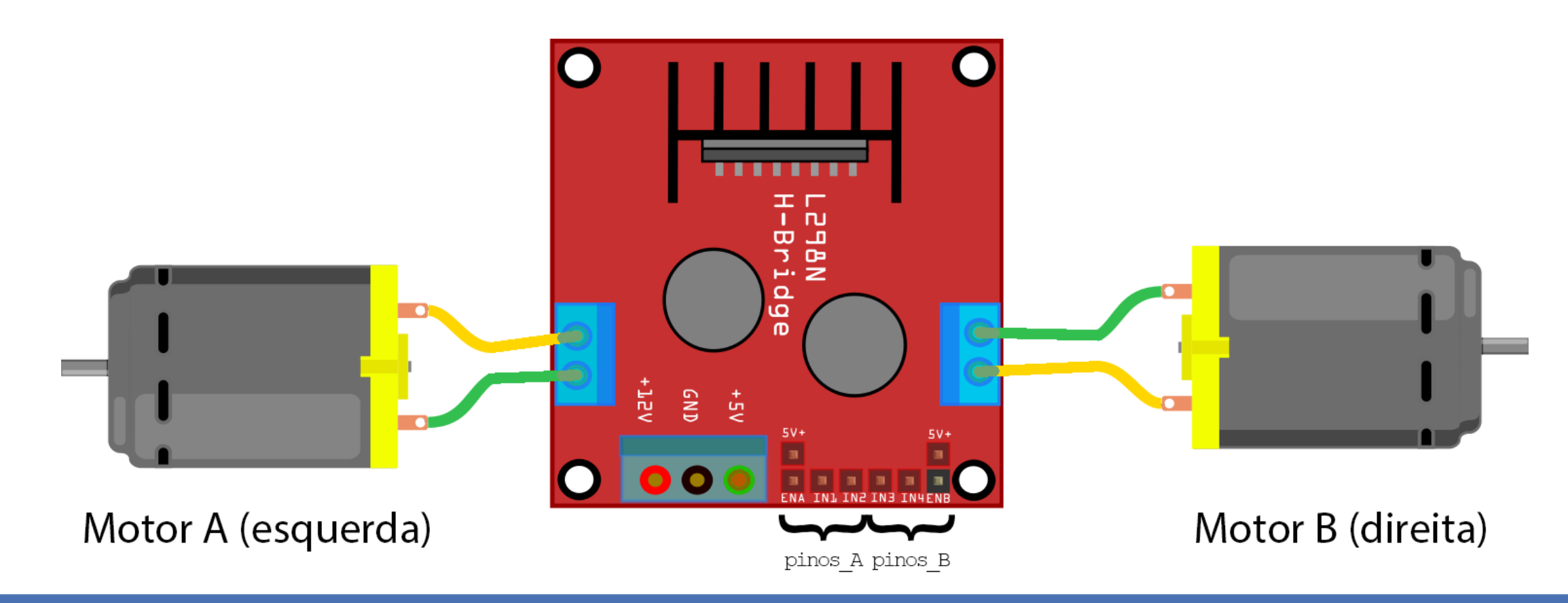

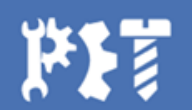

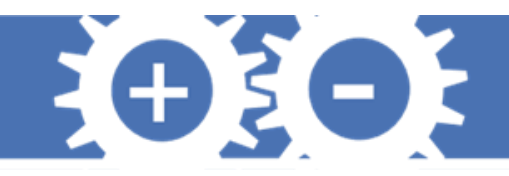

## **Ponte-H L298N**

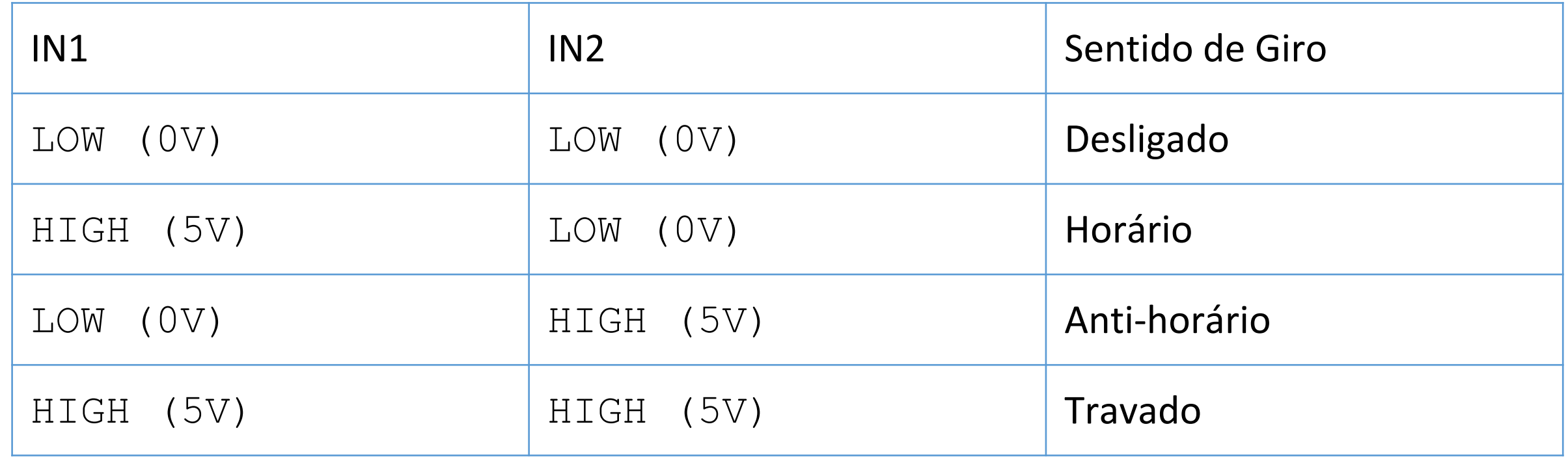

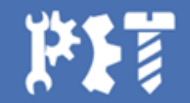

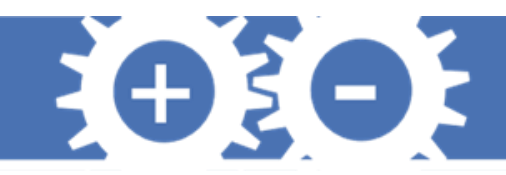

## **Montagem do Circuito**

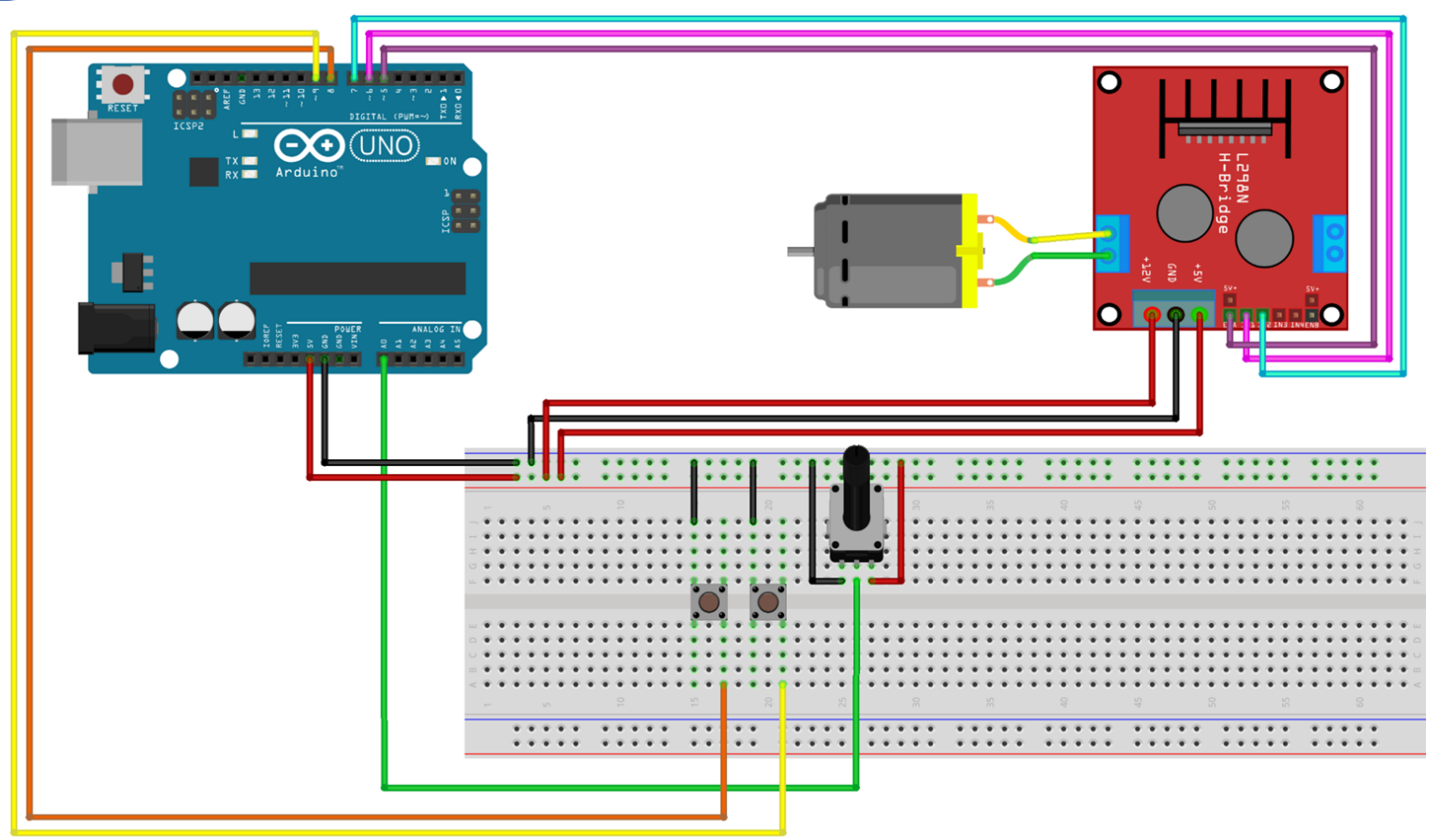

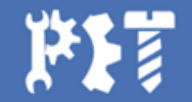

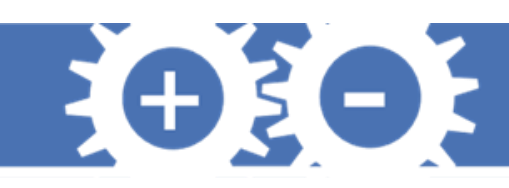

}

# **Código**

```
int leit_pot;
int enableA;
int but hora;
int but antihora;
```

```
void setup() {
 pinMode(5,OUTPUT);
 pinMode(6,OUTPUT);
 pinMode(7,OUTPUT);
 pinMode(8,INPUT_PULLUP);
 pinMode(9,INPUT_PULLUP);
```

```
}
```

```
void loop() {
```

```
// Leitura dos botões
```

```
but hora = digitalRead(8);
but antihora = digitalRead(9);
```
// Sentido de giro

```
if(but hora == 1 & but antihora == 1){
 digitalWrite(6,LOW);
 digitalWrite(7,LOW);
 } // motor desligado
```

```
if(but hora == 0 & but antihora == 1){
 digitalWrite(6,HIGH);
 digitalWrite(7,LOW);
 } // motor gira no sentido horário
```

```
if(but hora == 1 & but antihora == 0){
 digitalWrite(6,LOW);
 digitalWrite(7,HIGH);
  } // motor gira no sentido anti
-horário
```

```
if(but hora == 0 & but antihora == 0){
 digitalWrite(6,HIGH);
 digitalWrite(7,HIGH);
 } // motor travado
```

```
// Velocidade do motor
```

```
leit pot = analogRead(A0);
enableA = map(leit pot,0,1023,0,255);
analogWrite(5, enableA);
```
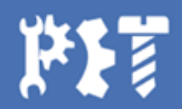